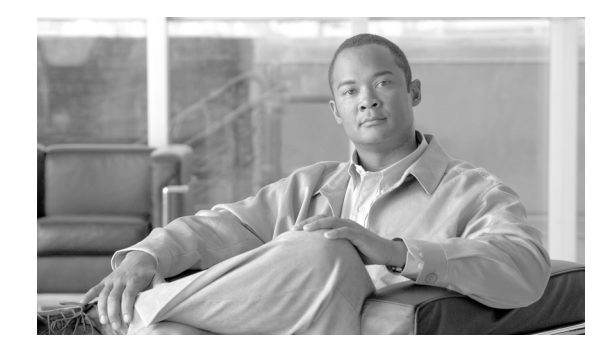

# **Implementing Layer-2 Multicast with IGMP Snooping on Cisco ASR 9000 Series Routers**

Internet Group Management Protocol (IGMP) snooping restricts multicast flows at Layer 2 to only those segments with at least one interested receiver. This module describes how to implement IGMP snooping on Cisco ASR 9000 Series Aggregation Services Routers.

#### **Feature History for IGMP Snooping**

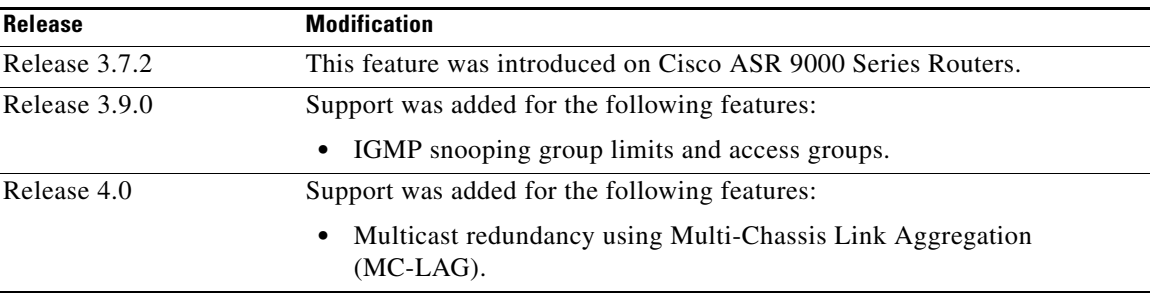

# **Contents**

- [Prerequisites for IGMP Snooping, page MCC-129](#page-0-0)
- **•** [Restrictions for IGMP Snooping, page MCC-130](#page-1-0)
- [Information About IGMP Snooping, page MCC-130](#page-1-1)
- [How to Configure IGMP Snooping, page MCC-146](#page-17-0)
- **•** [Configuration Examples for IGMP Snooping, page MCC-168](#page-39-0)
- **•** [Additional References, page MCC-185](#page-56-0)

# <span id="page-0-0"></span>**Prerequisites for IGMP Snooping**

The following prerequisites must be satisfied before implementing IGMP snooping:

**•** The network must be configured with a Layer 2 VPN (L2VPN).

**•** You must be in a user group associated with a task group that includes the proper task IDs. The command reference guides include the task IDs required for each command. If you suspect user group assignment is preventing you from using a command, contact your AAA administrator for assistance.

# <span id="page-1-0"></span>**Restrictions for IGMP Snooping**

The following restrictions apply to IGMP snooping:

- **•** IGMP snooping is supported only under L2VPN bridge domains.
- **•** Explicit host tracking (an IGMPv3 snooping feature) is not supported.
- **•** IPv6 Multicast Listener Discovery (MLD) snooping is not supported.
- **•** IGMPv1 is not supported.

# <span id="page-1-1"></span>**Information About IGMP Snooping**

This section contains the following topics:

- **•** [IGMP Snooping Overview, page MCC-130](#page-1-2)
- **•** [Multi-Chassis Link Aggregation, page MCC-134](#page-5-0)
- [Information About IGMP Snooping Configuration Profiles, page MCC-134](#page-5-1)
- **•** [Default IGMP Snooping Configuration Settings, page MCC-137](#page-8-0)
- **•** [IGMP Snooping Configuration at the Bridge Domain Level, page MCC-137](#page-8-1)
- **•** [IGMP Snooping Configuration at the Host Port Level, page MCC-142](#page-13-0)
- **•** [Internal Querier, page MCC-143](#page-14-0)

## <span id="page-1-2"></span>**IGMP Snooping Overview**

The following sections introduce IGMP snooping features:

- **•** [Description of Basic Functions, page MCC-130](#page-1-3)
- **•** [High Availability Features, page MCC-131](#page-2-0)
- **•** [Bridge Domain Support, page MCC-131](#page-2-1)
- [Multicast Router and Host Ports, page MCC-132](#page-3-0)
- **•** [Multicast Router Discovery and Static Configuration, page MCC-132](#page-3-1)
- [Multicast Traffic Handling within a Bridge Domain with IGMP Snooping Enabled, page MCC-132](#page-3-2)

### <span id="page-1-3"></span>**Description of Basic Functions**

IGMP snooping provides a way to constrain multicast traffic at Layer 2. By snooping the IGMP membership reports sent by hosts in the bridge domain, the IGMP snooping application can set up Layer 2 multicast forwarding tables to deliver traffic only to ports with at least one interested member, significantly reducing the volume of multicast traffic.

Configured at Layer 3, IGMP provides a means for hosts in an IPv4 multicast network to indicate which multicast traffic they are interested in and for routers to control and limit the flow of multicast traffic in the network at Layer 3.

IGMP snooping uses the information in IGMP membership report messages to build corresponding information in the forwarding tables to restrict IP multicast traffic at Layer 2. The forwarding table entries are in the form <Route, OIF List>, where:

- Route is a  $\lt^*$ , G > route or  $\lt S$ , G > route.
- OIF List comprises all bridge ports that have sent IGMP membership reports for the specified route plus all multicast router (mrouter) ports in the bridge domain.

Implemented in a multicast network, IGMP snooping has the following attributes:

- In its basic form, it reduces bandwidth consumption by reducing multicast traffic that would otherwise flood an entire VPLS bridge domain.
- With the use of some optional configurations, it provides security between bridge domains by filtering the IGMP reports received from hosts on one bridge port and preventing leakage towards the hosts on other bridge ports.
- **•** Using optional configurations, reduces the traffic impact on upstream IP multicast routers by suppressing IGMP membership reports (IGMPv2) or by acting as an IGMP proxy reporter (IGMPv3) to the upstream IP multicast router.

### <span id="page-2-0"></span>**High Availability Features**

All high availability features apply to the IGMP snooping processes with no additional configuration beyond enabling IGMP snooping. The following high availability features are supported:

- **•** Process restarts
- **•** RP Failover
- **•** Stateful Switch-Over (SSO)
- Non-Stop Forwarding (NSF)—Forwarding continues unaffected while the control plane is restored following a process restart or route processor (RP) failover.
- Line card online insertion and removal (OIR)

### <span id="page-2-1"></span>**Bridge Domain Support**

IGMP snooping operates at the bridge domain level. When IGMP snooping is enabled on a bridge domain, the snooping functionality applies to all ports under the bridge domain, including:

- **• Physical ports under the bridge domain.**
- **• Ethernet flow points (EFPs)—**An EFP can be a VLAN, VLAN range, list of VLANs, or an entire interface port.
- **• Pseudowires (PWs) in VPLS bridge domains.**
- **• Ethernet bundles—**Ethernet bundles include IEEE 802.3ad link bundles and Cisco EtherChannel bundles. From the perspective of the IGMP snooping application, an Ethernet bundle is just another EFP. The forwarding application in the Cisco ASR 9000 Series Routers randomly nominates a single port from the bundle to carry the multicast traffic.

### <span id="page-3-0"></span>**Multicast Router and Host Ports**

IGMP snooping classifies each port (for example, EFPs, PWs, physical ports, or EFP bundles) as one of the following:

- **• Multicast router ports (mrouter ports)—**These are ports to which a multicast-enabled router is connected. Mrouter ports are usually dynamically discovered, but may also be statically configured. Multicast traffic is always forwarded to all mrouter ports, except when an mrouter port is the ingress port.
- **• Host ports—**Any port that is not an mrouter port is a host port.

### <span id="page-3-1"></span>**Multicast Router Discovery and Static Configuration**

IGMP snooping discovers mrouter ports dynamically. You can also explicitly configure a port as an mrouter port.

- **• Discovery—**IGMP snooping identifies upstream mrouter ports in the bridge domain by snooping IGMP query messages and Protocol Independent Multicast Version 2 (PIMv2) hello messages. Snooping PIMv2 hello messages identifies IGMP nonqueriers in the bridge domain.
- **• Static configuration—**You can statically configure a port as an mrouter port with the **mrouter** command in a profile attached to the port. Static configuration can help in situations when incompatibilities with non-Cisco equipment prevent dynamic discovery.

The **router-guard** command prevents a port from becoming a dynamically discovered mrouter port by filtering out multicast router messages, including IGMP queries and PIM messages. You can configure a port with the **router-guard** command and then configure it as a static mrouter. See the ["Router Guard](#page-13-1)  [and Static Mrouter" section on page 142](#page-13-1) for more information about configuring router-guard and mrouter commands on the same port.

### <span id="page-3-2"></span>**Multicast Traffic Handling within a Bridge Domain with IGMP Snooping Enabled**

The following tables describe traffic handling behaviors by IGMP snooping mrouter and host ports. [Table 1](#page-4-0) describes traffic handling for an IGMPv2 querier. [Table 2](#page-4-1) applies to an IGMPv3 querier.

By default, IGMP snooping supports IGMPv2 and IGMPv3. The version of the IGMP querier discovered in the bridge domain determines the operational version of the snooping processes. If you change the default, configuring IGMP snooping to support a minimum version of IGMPv3, IGMP snooping ignores any IGMPv2 queriers.

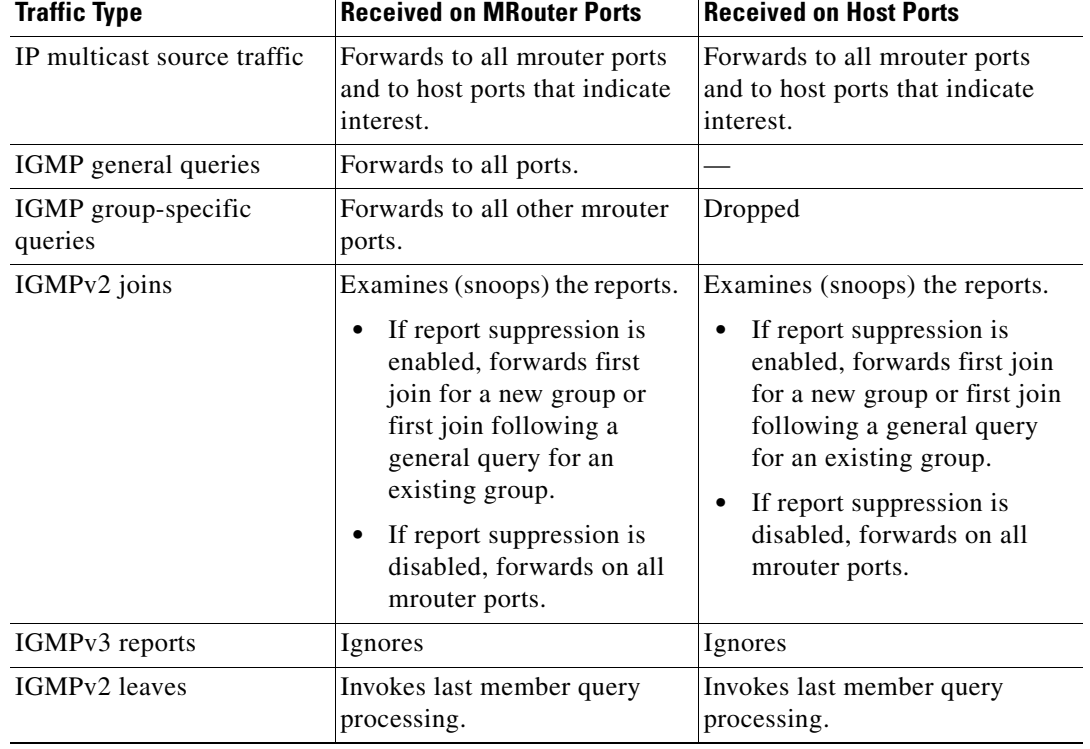

#### <span id="page-4-0"></span>*Table 1 Multicast Traffic Handling for an IGMPv2 Querier*

#### <span id="page-4-1"></span>*Table 2 Multicast Traffic Handling for an IGMPv3 Querier*

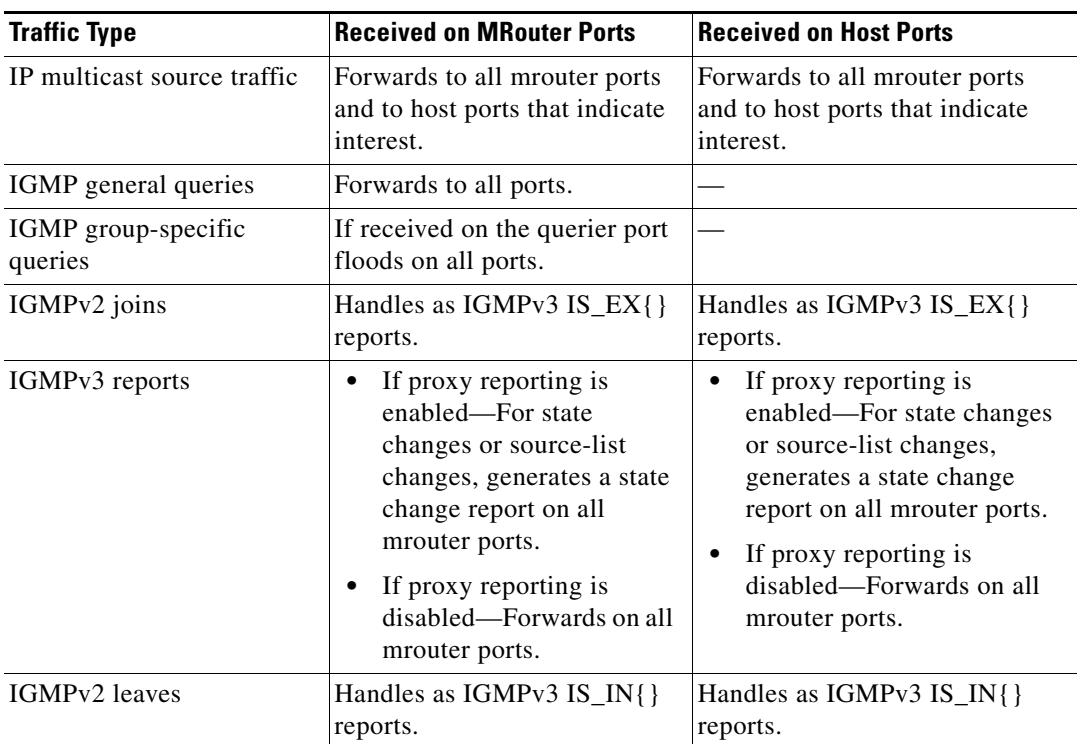

## <span id="page-5-0"></span>**Multi-Chassis Link Aggregation**

The Multi-Chassis Link Aggregation (MC-LAG) feature provides a simple redundancy mechanism for the Digital Subscriber Line Access Multiplexer (DSLAM) to access Cisco ASR 9000 Series Routers. The redundancy is achieved by allowing a dual-homed connection to two or more Cisco ASR 9000 Series Routers.

The DSLAM is known as a Dual-Homed Device (DHD) and the Cisco ASR 9000 Series Router is known as a Point of Attachment (PoA). An MC-LAG is assigned into a Redundancy Group (RG). The Cisco ASR 9000 Series Routers (PoAs) that manage a given MC-LAG are members of this RG. There may be multiple MC-LAGs in the RG. This indicates that the same RG may cover MC-LAG connections to other DSLAMs. Hence, the RG is uniquely identified on the PoAs by an Redundancy Group Identifier (RGID). The MC-LAG is identified on each PoA by a unique Redundancy Object Identifier, also termed as ROID. If VLAN sub-interfaces are configured on the MC-LAG, then each VLAN sub-interface has a unique ROID.

IGMP Snooping on the Cisco ASR 9000 Series Router supports MC-LAG configurations looking either downstream towards a DSLAM or upstream towards a multicast router.

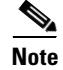

**Note** Both the active and standby POAs must have the same configuration for the MC-LAG feature to work.

For more information on the protocols used and the configuration of MC-LAG, see the *Multi-Chassis Link Aggregation* and *Configuring Multi-Chassis Link Aggregation* sections in *Cisco ASR 9000 Series Aggregation Services Router L2VPN and Ethernet Services Configuration Guide*.

## <span id="page-5-1"></span>**Information About IGMP Snooping Configuration Profiles**

To enable IGMP snooping on a bridge domain, you must attach a profile to the bridge domain. The minimum configuration is an empty profile. An empty profile enables the default configuration options and settings for IGMP snooping, as listed in the ["Default IGMP Snooping Configuration Settings"](#page-8-0)  [section on page 137](#page-8-0).

You can attach IGMP snooping profiles to bridge domains or to ports under a bridge domain. The following guidelines explain the relationships between profiles attached to ports and bridge domains:

- **•** Any IGMP profile attached to a bridge domain, even an empty profile, enables IGMP snooping. To disable IGMP snooping, detach the profile from the bridge domain.
- **•** An empty profile configures IGMP snooping on the bridge domain and all ports under the bridge using default configuration settings.
- A bridge domain can have only one IGMP snooping profile attached to it (at the bridge domain level) at any time. Profiles can be attached to ports under the bridge, one profile per port.
- Port profiles are not in effect if the bridge domain does not have a profile attached to it.
- IGMP snooping must be enabled on the bridge domain for any port-specific configurations to be in effect.
- **•** If a profile attached to a bridge domain contains port-specific configuration options, the values apply to all of the ports under the bridge, including all mrouter and host ports, unless another port-specific profile is attached to a port.
- When a profile is attached to a port, IGMP snooping reconfigures that port, disregarding any port configurations that may exist in the bridge-level profile.

### **Creating Profiles**

To create a profile, use the **igmp snooping profile** command in global configuration mode.

### **Attaching and Detaching Profiles**

To attach a profile to a bridge domain, use the **igmp snooping profile** command in l2vpn bridge group bridge domain configuration mode. To attach a profile to a port, use the **igmp snooping profile** command in the interface configuration mode under the bridge domain. To detach a profile, use the **no** form of the command in the appropriate configuration mode.

When you detach a profile from a bridge domain or a port, the profile still exists and is available for use at a later time. Detaching a profile has the following results:

- **•** If you detach a profile from a *bridge domain,* IGMP snooping is deactivated in the bridge domain.
- **•** If you detach a profile from a *port,* IGMP snooping configuration values for the port are instantiated from the bridge domain profile.

### **Changing Profiles**

You cannot make changes to an active profile. An active profile is one that is currently attached.

If you need to change an active profile, you must detach it from all bridges or ports, change it, and reattach it.

Another way to do this is to create a new profile incorporating the desired changes and attach it to the bridges or ports, replacing the existing profile. This deactivates IGMP snooping and then reactivates it with parameters from the new profile.

### **Configuring Access Control**

*Access control* configuration is the configuration of access groups and weighted group limits.

The role of access groups in IGMP v2/v3 message filteringis to permit or deny host membership requests for multicast groups (\*,G) and multicast source groups (S,G). This is required to provide black-and-white list access to IPTV channel packages.

Weighted group limits restrict the number of IGMP v2/v3 groups, in which the maximum number of concurrently allowed multicast channels can be configured on a per EFP- and per PW-basis.

#### **IGMP Snooping Access Groups**

Although Layer-3 IGMP routing also uses the **igmp access-group** command in support of access groups, the support is **not** the same in Layer-2 IGMP, because the Layer-3 IGMP routing access group feature does not support source groups.

Access groups are specified using an extended IP access list referenced in an IGMP snooping profile that you attach to a bridge domain or a port.

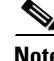

**Note** A port-level access group overrides any bridge domain-level access group.

The **access-group** command instructs IGMP snooping to apply the specified access list filter to received membership reports. By default, no access list is applied.

Changes made to the access-list referenced in the profile (or a replacement of the access-list referenced in the igmp snooping profile) will immediately result in filtering the incoming igmp group reports and the existing group states accordingly, without the need for a detach-reattach of the igmp snooping profile in the bridge-domain, each time such a change is made.

### **IGMP Snooping Group Weighting**

To limit the number of IGMP v2/v3 groups, in which the maximum number of concurrently allowed multicast channels must be configurable on a per EFP-basis and per PW-basis, configure group weighting.

IGMP snooping limits the membership on a bridge port to a configured maximum, but extends the feature to support IGMPv3 source groups and to allow different weights to be assigned to individual groups or source groups. This enables the IPTV provider, for example, to associate standard and highdefinition IPTV streams, as appropriate, to specific subscribers.

This feature does not limit the actual multicast bandwidth that may be transmitted on a port. Rather, it limits the number of IGMP groups and source-groups, of which a port can be a member. It is the responsibility of the IPTV operator to configure subscriber membership requests to the appropriate multicast flows.

The **group policy** command, which is under igmp-snooping-profile configuration mode, instructs IGMP snooping to use the specified route policy to determine the weight contributed by a new  $\lt$ \*,G> or  $\lt S$ ,G> membership request. The default behavior is for there to be no group weight configured.

The **group limit** command specifies the group limit of the port. No new group or source group is accepted if its contributed weight would cause this limit to be exceeded. If a group limit is configured (without group policy configuration),  $a < S/*$ ,  $G >$  group state will have a default weight of 1 attributed to it.

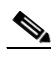

**Note** By default, each group or source-group contributes a weight of 1 towards the group limit. Different weights can be assigned to groups or source groups using the group policy command.

The group limit policy configuration is basedon these conditions:

- Group weight values for  $\lt^*$ , G> and  $\lt S$ , G> membership are configured in a Route Policy, that is included in an igmp snooping profile attached to a BD or port.
- Port level weight policy overrides any bridge domain level policy, if group-limit is set and route-policy is configured.
- If there is no policy configured, each group weight is counted equally and is equal to 1.
- If policy has been configured, all matching groups get weight of 1 and un-matched groups have 0 weight.

#### **Information About IGMP Snooping** a ka

## <span id="page-8-2"></span><span id="page-8-0"></span>**Default IGMP Snooping Configuration Settings**

[Table 3](#page-8-2) shows the IGMP snooping default configuration values.

| <b>Scope</b>  | <b>Feature</b>              | <b>Default Value</b>                                                                            |
|---------------|-----------------------------|-------------------------------------------------------------------------------------------------|
| Bridge Domain | IGMP snooping               | Disabled on a bridge domain until an enabling<br>IGMP profile is attached to the bridge domain. |
|               | internal querier            | None configured                                                                                 |
|               | last-member-query-count     | $\overline{2}$                                                                                  |
|               | last-member-query-interval  | 1000 (milliseconds)                                                                             |
|               | minimum-version             | 2 (supporting IGMPv2 and IGMPv3)                                                                |
|               | querier query-interval      | 60 (seconds)                                                                                    |
|               |                             | This is a nonstandard default value.<br><b>Note</b>                                             |
|               | report-suppression          | Enabled (enables report suppression for IGMPv2<br>and proxy-reporting for IGMPv3)               |
|               | querier robustness-variable | 2                                                                                               |
|               | router alert check          | Enabled                                                                                         |
|               | ten query solicit           | Disabled                                                                                        |
|               | ten flood                   | Enabled                                                                                         |
|               | ttl-check                   | Enabled                                                                                         |
|               | unsolicited-report-timer    | 1000 (milliseconds)                                                                             |
| Port          | immediate-leave             | Disabled                                                                                        |
|               | mrouter                     | No static mrouters configured; dynamic discovery<br>occurs by default.                          |
|               | router guard                | Disabled                                                                                        |
|               | static group                | None configured                                                                                 |

*Table 3 IGMP Snooping Default Configuration Values* 

## <span id="page-8-1"></span>**IGMP Snooping Configuration at the Bridge Domain Level**

The following configurations are set at the bridge domain level:

- **•** [IGMP Minimum Version, page MCC-138](#page-9-0)
- **•** [System IP Address, page MCC-138](#page-9-1)
- **•** [Group Membership Interval, Robustness Variable, and Query Interval, page MCC-138](#page-9-2)
- **•** [Report Suppression \(IGMPv2\) and Proxy Reporting \(IGMPv3\), page MCC-139](#page-10-0)
- **•** [Group Leave Processing, page MCC-139](#page-10-1)
- **•** [Reaction to Topology Change Notifications, page MCC-140](#page-11-0)
- **•** [IGMP Snooping Packet Checks, page MCC-141](#page-12-0)
- **•** [Startup Query Configuration, page MCC-142](#page-13-2)

### <span id="page-9-0"></span>**IGMP Minimum Version**

The **minimum-version** command determines which IGMP versions are supported by IGMP snooping in the bridge domain:

- When minimum-version is 2, IGMP snooping intercepts IGMPv2 and IGMPv3 messages. This is the default value.
- **•** When minimum-version is 3, IGMP snooping intercepts only IGMPv3 messages and drops all IGMPv2 messages.

IGMPv1 is not supported. The scope for this command is the bridge domain. The command is ignored in a profile attached to a port.

### <span id="page-9-1"></span>**System IP Address**

The **system-ip-address** command configures an IP address for IGMP snooping use. If not explicitly configured, the default address is 0.0.0.0. The default is adequate except in the following circumstances:

- If you are configuring an internal querier. The internal querier cannot use 0.0.0.0.
- If the bridge needs to communicate with an IGMP router that does not accept the 0.0.0.0 address.

The IGMP snooping system IP address is used in the following ways:

- The internal-querier sends queries from the system IP address. An address other than the default 0.0.0.0 must be configured.
- IGMPv3 sends proxy reports from the systemIP address. The default address 0.0.0.0 is preferred but may not be acceptable to some IGMP routers.
- In response to topology change notifications (TCNs) in the bridge domain, IGMP snooping sends global-leaves from the system IP address. The default address 0.0.0.0 is preferred but may not be acceptable to some IGMP routers.

### <span id="page-9-2"></span>**Group Membership Interval, Robustness Variable, and Query Interval**

The group membership interval (GMI) controls when IGMP snooping expires stale group membership states. The **show igmp snooping group** command shows groups with an expiry time of 0 until that stale state is cleaned up following the next query interval.

The GMI is calculated as:

GMI = (*robustness-variable* \* *query-interval*) + *maximum-response-time*

where:

- **•** *maximum-response-time* (*MRT*) is the amount of time during which receivers are required to report their membership state.
- **•** *robustness-variable* is an integer used to influence the calculated GMI.
- **•** *query-interval* is the amount of time between general queries.

Values for the components in the GMI are obtained as follows:

- *MRT* is advertised in the general query, for both IGMPv2 and IGMPv3.
- **•** If the querier is running IGMPv2, IGMP snooping uses the IGMP-snooping-configured values for the *robustness-variable* and *query-interval*. These parameter values must match the configured values for the querier. In most cases, if you are interacting with other Cisco routers, you should not

need to explicitly configure these values—the default values for IGMP snooping should match the default values of the querier. If they do not, use the **querier robustness-variable** and **querier query-interval** commands to configure matching values.

**•** IGMPv3 general queries convey values for *robustness-variable* and *query-interval* (QRV and QQI, respectively). IGMP snooping uses the values from the query, making the IGMP snooping *GMI* exactly match that of the querier.

### <span id="page-10-0"></span>**Report Suppression (IGMPv2) and Proxy Reporting (IGMPv3)**

The following IGMP snooping features reduce multicast traffic in a bridge domain. Both are enabled by default.

**• IGMPv2 report suppression—**If the bridge domain querier is running IGMPv2, IGMP snooping suppresses joins from a host if it has already forwarded the same join from another host during the current query interval. IGMP snooping forwards the last leave message to all mrouter ports.

As insurance against lost reports when report suppression is enabled, IGMP snooping forwards IGMPv2 join reports the configured *querier robustness-variable* times for new groups. Configure the *querier robustness-variable* using the **querier robustness-variable** command.

**• IGMPv3 proxy reporting—**If the bridge domain querier is running IGMPv3, IGMP snooping acts as a proxy, generating reports from the proxy reporting address. Configure the proxy reporting address using the **system-ip-address** command. The default value is 0.0.0.0.

As insurance against lost reports when proxy reporting is enabled, IGMP snooping generates and forwards state change reports *robustness-variable* times, where the *robustness-variable* is the QRV value in the querier's general query. The reports are forwarded at random intervals within the timeframe configured with the **unsolicited-report-timer** command.

To disable report suppression and proxy reporting, use the **report-suppression disable** command.

The scope for the commands mentioned in this section is the bridge domain. The commands are ignored in a profile attached to a port.

### <span id="page-10-1"></span>**Group Leave Processing**

The following sections describe group leave processing:

- [Group Leave Options, page MCC-139](#page-10-2)
- **•** [Last Member Query Processing for IGMPv2 and IGMPv3, page MCC-140](#page-11-1)
- **•** [Immediate-Leave Configuration, page MCC-140](#page-11-2)

#### <span id="page-10-2"></span>**Group Leave Options**

When hosts want to leave a multicast group, they can either ignore the periodic general IGMP queries (called a *silent leave*), or they can send a group-specific leave message.

IGMP snooping can respond to group leaves in the following ways:

- **• Last member query processing—**This is the default method for processing group leaves.
- **• Immediate leave—**You can optionally configure individual ports for immediate leave.

### $\mathscr{P}$

**Note** IGMPv3 explicit host tracking, which provides per host immediate leave functionality on a multi-host LAN, is not supported.

Г

#### <span id="page-11-1"></span>**Last Member Query Processing for IGMPv2 and IGMPv3**

Last member query is the default group leave processing method used by IGMP snooping. With last member query processing, IGMP snooping processes leave messages as follows:

- IGMP snooping sends group-specific queries on the port that receives the leave message to determine if any other devices connected to that interface are interested in traffic for the specified multicast group. Using the following two configuration commands, you can control the latency between the request for a leave and the actual leave:
	- **– last-member-query-count command—**Controls the number of group-specific queries IGMP snooping sends in response to a leave message.
	- **– last-member-query-interval command—**Controls the amount of time between group-specific queries.
- If IGMP snooping does not receive an IGMP join message in response to group-specific queries, it assumes that no other devices connected to the port are interested in receiving traffic for this multicast group, and it removes the port from its Layer-2 forwarding table entry for that multicast group.
- If the leave message was from the only remaining port, IGMP snooping removes the group entry and generates an IGMP leave to the multicast routers.

#### <span id="page-11-2"></span>**Immediate-Leave Configuration**

Immediate-leave is an optional port-level configuration parameter. Immediate-leave processing causes IGMP snooping to remove a Layer-2 interface from the forwarding table entry immediately, without first sending IGMP group-specific queries to the interface. After receiving an IGMP leave message, IGMP snooping immediately removes the interface from the Layer-2 forwarding table entry for that multicast group, unless a multicast router was learned on the port.

Immediate-leave processing improves leave latency, but is appropriate only when one receiver is configured on a port. For example, immediate-leave is appropriate in the following situations:

- **•** Point-to-point configurations, such as an IPTV channel receiver
- **•** Downstream DSLAMs with proxy reporting

Do not use immediate-leave on a port when the possibility exists for more than one receiver per port. Doing so could prevent an interested receiver from receiving traffic. For example, immediate-leave is not appropriate in a LAN.

Immediate-leave processing is a port-level option. You can configure this option explicitly per port in port profiles or in the bridge domain profile, in which case, it applies to all ports under the bridge.

### <span id="page-11-0"></span>**Reaction to Topology Change Notifications**

In a Spanning Tree Protocol (STP) topology, a Topology Change Notification (TCN) indicates that an STP topology change has occurred. As a result of a topology change, mrouters and hosts reporting group membership may migrate to other STP ports under the bridge domain. Mrouter and membership states must be relearned after a TCN.

IGMP snooping reacts to TCNs in the following ways:

**1.** IGMP snooping temporarily extends the flood set for all known multicast routes to include all ports participating in STP that are in forwarding state. The short-term flooding ensures that multicast delivery continues to all mrouters and all member hosts in the bridge domain while mrouter and membership states are relearned.

But, as a result of this TCN flooding, downstream STP links may sometimes become over-subscribed by these extra multicast flows. This feature can in such cases be disabled by use of the **tcn flood disable** command.

**2.** The STP root bridge issues a global leave ( for group 0.0.0.0) on all ports. This action triggers interoperable IGMP queriers to send general queries, expediting the relearning process.

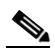

**Note** Sending global leaves for query solicitation is a Cisco-specific implementation.

**3.** When the TCN refresh period ends, IGMP snooping withdraws the non-mrouter and non-member STP ports from the multicast route flood sets. You can control the amount of time that flooding occurs with the **tcn flood query count** command. This command sets the number of IGMP general queries for which the multicast traffic is flooded following a TCN, thereby influencing the refresh period.

IGMP snooping default behavior is that the STP root bridge always issues a global leave in response to a TCN, and that the non-root bridges do not issue global leaves.

With the **tcn query solicit** command, you can enable a bridge to always issue a global leave in response to TCNs, even when it is not the root bridge. In that case, the root bridge and the non-root bridge would issue the global leave and both would solicit general queries in response to a TCN. Use the **no** form of the command to turn off soliciting when the bridge is not the root.

**Note** One use for the **tcn query solicit** command is when Reverse Layer 2 Gateway Protocol (RL2GP) is configured to set up a MSTP Access Gateway. In this scenario, IGMP snooping is unaware of the root or non-root status of the bridge and, therefore, when a TCN occurs, no query is solicited in the domain unless IGMP snooping is explicity configured to do so on at least one bridge.

The root bridge always issues a global leave in response to a TCN. This behavior can not be disabled.

The internal querier has its own set of configuration options that control its reactions to TCNs.

The scope for all tcn related configuration option(s) is per bridge domain. If the command appears in profiles attached to ports, it has no effect.

### <span id="page-12-0"></span>**IGMP Snooping Packet Checks**

By default, IGMP snooping performs the following validations. If your network performs these validations elsewhere, you can disable the IGMP snooping validations.

**•** IGMP snooping checks the time-to-live (TTL) field in the IGMP header and drops packets where TTL is not equal to 1. The TTL field should always be set to 1 in the headers of IGMP reports and queries.

You can disable this check using the **ttl-check disable** command, in which case IGMP snooping processes all packets without examining the TTL field in the IGMP header.

**•** IGMP snooping checks for the presence of the router alert option in the IP packet header of the IGMP message and drops packets that do not include this option.

You can disable this check using the **router-alert-check disable** command, in which case IGMP snooping does not perform the validation before processing the message.

 $\mathbf I$ 

### <span id="page-13-2"></span>**Startup Query Configuration**

The startup query feature is configured using new igmp snooping profile parameters. You can configure the startup query processing in response to the following events:

- **•** MC-LAG Port goes active
- **•** Topology-change
- **•** Port-up and
- **•** Process start

The above parameters are specific to MC-LAG feature. These are apart from the exisiting bridge domain level parameters such as count, MRT, and query interval. For more information about these CLI, refer the *Cisco ASR 9000 Series Aggregation Services Router Multicast Command Reference*.

- **Note** For IGMP snooping to work on MC-LAG properly, the IGMP snooping configuration on both the POAs must be the same.
	- **•** In the case of downstream MC-LAG, when MC-LAG is configured and up and running, the MC-LAG port has to be added in IGMP Snooping enabled Bridge-domain.
	- In the case of upstream MC-LAG, where POAs are attached to multicast router, the static mrouter port has to be configured on the multicast router that is towards both the POAs so that traffic is drawn to both the POAs.

## <span id="page-13-0"></span>**IGMP Snooping Configuration at the Host Port Level**

The following configurations apply to host ports:

- [Router Guard and Static Mrouter, page MCC-142](#page-13-1)
- **•** [Immediate-Leave, page MCC-143](#page-14-1)
- **•** [Static Groups, page MCC-143](#page-14-2)

### <span id="page-13-1"></span>**Router Guard and Static Mrouter**

Router guard is a security feature that prevents malicious users from making a host port into an mrouter port. (This undesirable behavior is known as spoofing.) When a port is protected with the **router-guard** command, it cannot be dynamically discovered as an mrouter. When router guard is on a port, IGMP snooping filters protocol packets sent to the port and discards any that are multicast router control packets.

The **mrouter** command configures a port as a static mrouter.

You can use the **router-guard** and the **mrouter** commands on the same port to configure a guarded port as a static mrouter, for example, when:

**•** A large number of downstream host ports are present and you want to block dynamic mrouter discovery and configure static mrouters. In this case, configure the router guard feature at the domain level. By default, it will be applied to all ports, including the typically large number of downstream host ports. Then, use another profile without router guard configured for the relatively few upstream ports on which you want to permit dynamic mrouter discovery or configure static mrouters.

**•** Incompatibilities with non-Cisco equipment prevents correct dynamic discovery, you can disable all attempts for dynamic discovery using the router guard feature, and statically configure the mrouter.

If you are using the router guard feature, because there is an incompatible IGMP router on the port, you should also configure the **mrouter** command on the port to ensure that the router receives IGMP reports and multicast flows.

### <span id="page-14-1"></span>**Immediate-Leave**

See the ["Group Leave Processing" section on page 139.](#page-10-1)

### <span id="page-14-2"></span>**Static Groups**

IGMP snooping learns Layer-2 multicast groups dynamically. You can also statically configure Layer-2 multicast groups.

You can use the **static group** command in profiles intended for bridge domains or ports. I f you configure this option in a profile attached to a bridge domain, it applies to all ports under the bridge.

A profile can contain multiple static groups. You can define different source addresses for the same group address. Using the **source** keyword, you can configure IGMPv3 source groups.

Static group membership supersedes any dynamic manipulation by IGMP snooping. Multicast group membership lists can contain both static and dynamic group definitions.

When you configure a static group or source groups on a port, IGMP snooping adds the port as an outgoing port to the corresponding <S/\*,G> forwarding entry and sends an IGMPv2 join or IGMPv3 report to all mrouter ports. IGMP snooping continues to send the membership report in response to general queries for as long as the static group remains configured on the port.

## <span id="page-14-0"></span>**Internal Querier**

The following sections describe features of an IGMP snooping internal querier:

- [When to Use an Internal Querier, page MCC-143](#page-14-3)
- **•** [Internal Querier Default Configuration, page MCC-144](#page-15-0)
- **•** [Internal Querier Processing, page MCC-145](#page-16-0)
- **•** [Querier Election for One Active Querier, page MCC-145](#page-16-1)
- [Internal Querier Reaction to TCNs, page MCC-145](#page-16-2)

### <span id="page-14-3"></span>**When to Use an Internal Querier**

In a network where IP multicast routing is configured, the IP multicast router acts as the IGMP querier. In situations when no external querier exists in the bridge domain (because the multicast traffic does not need to be routed), but local multicast sources exist, you must configure an internal querier to implement IGMP snooping. The internal querier solicits membership reports from hosts in the bridge domain so that IGMP snooping can build constrained multicast forwarding tables for the multicast traffic within the bridge domain.

An internal querier might also be useful when interoperability issues with non-Cisco equipment prevent IGMP snooping from working correctly with an external querier. In this case, you can:

- **1.** Prevent the uncooperative external querier from being discovered by placing the **router-guard** command on that port.
- **2.** Configure an internal querier to learn group membership interests from the ports in the bridge domain.
- **3.** Configure static mrouter ports to receive multicast traffic.

### <span id="page-15-0"></span>**Internal Querier Default Configuration**

The minimum configuration for an internal querier is:

- **•** Add the **internal-querier** command to a profile attached to the bridge domain. The default configuration is shown in [Table 4.](#page-15-1)
- **•** Add the **system-ip-address** command to a profile attached to the bridge domain to configure an address other than the default 0.0.0.0.

#### <span id="page-15-1"></span>*Table 4 Internal Querier Default Configuration Values*

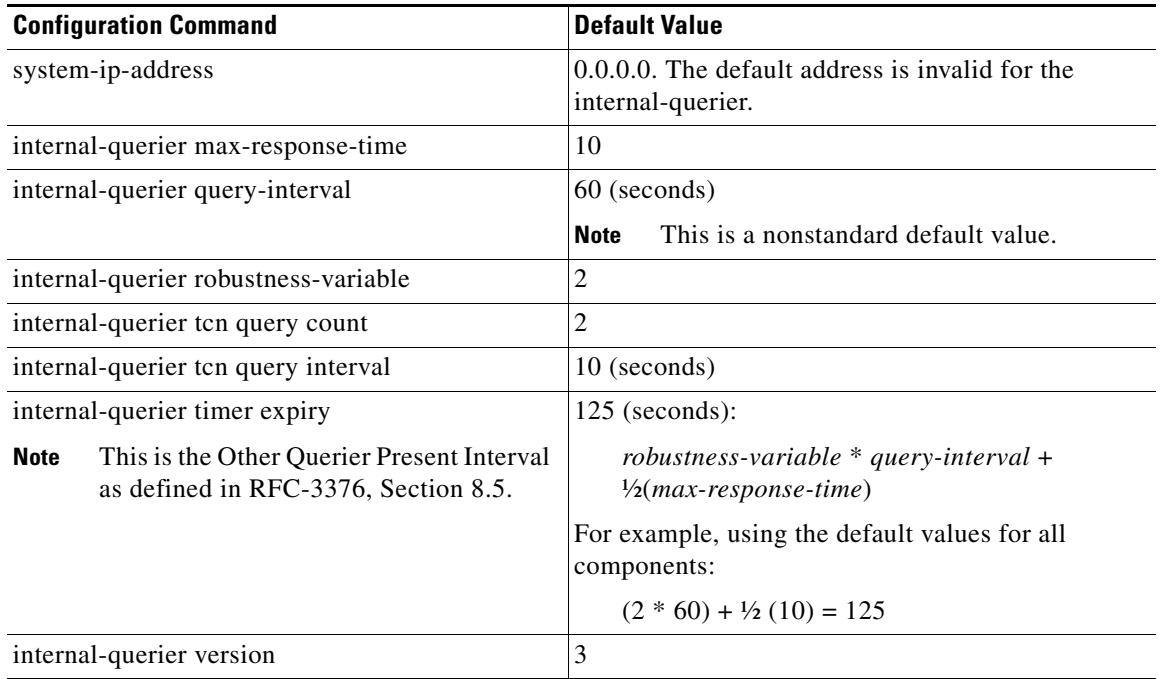

You can disable the internal querier (using the **no** form of the **internal-querier** command) without removing any other internal querier commands. The additional internal querier commands are ignored in that case.

The scope for the **internal-querier** command is per bridge domain. If the command appears in profiles attached to ports, it has no effect.

### <span id="page-16-0"></span>**Internal Querier Processing**

When the internal querier is the elected querier in the domain, it solicits membership reports by sending IGMP general queries at the interval specified by the **internal-querier query-interval** command on every active port in the bridge domain. The internal querier sends IGMPv3 queries by default. You can configure it to send IGMPv2 messages instead using the **internal-querier version** command.

The local IGMP snooping process responds to the internal querier's general queries. In particular, the IGMPv3 proxy (if enabled) generates a current-state report and forwards it to all mrouters. For IGMPv2 or when the IGMPv3 proxy is disabled, IGMP snooping generates current-state reports for static group state only.

The queries are sent from the address you configure for IGMP snooping using the **system-ip-address**  command. The queries include the maximum response time configured with the **internal-querier max-response-time** command.

The **internal-querier robustness-variable** and **internal-querier query-interval** commands configure values for both IGMPv2 and IGMPv3 processing.

### <span id="page-16-1"></span>**Querier Election for One Active Querier**

A bridge domain can have only one active querier at a time. If the internal-querier receives queries from another querier in a bridge domain, it performs querier election. The lowest IP address wins. If the internal querier is the election loser, IGMP snooping starts a timer with the value set by the **internal-querier timer expiry** command. If this timer expires before another query is received from the election winner, the internal querier becomes the active querier.

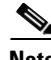

**Note** The default **internal-querier timer expiry** command value is derived from the values of other configuration options, as described in [Table 4.](#page-15-1) You can configure a different value to override the default calculation.

### <span id="page-16-2"></span>**Internal Querier Reaction to TCNs**

IGMP snooping generates group leaves in response to topology change notifications. For more information about how IGMP snooping reacts to TCNs, see the ["Reaction to Topology Change](#page-11-0)  [Notifications" section on page 140](#page-11-0).

If the internal querier receives a group leave while it is the elected querier in the domain, it reacts as follows:

- **•** Generates an IGMP general query immediately.
- **•** Waits the amount of time set by the **internal-querier tcn query interval** command and generates another IGMP general query.
- Continues to wait for the specified interval time and to send general queries until the query count reaches the value set with the **internal querier tcn query count** command.

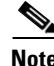

**Note** You can configure the internal querier to ignore global leaves by setting the internal querier TCN query count to 0.

# <span id="page-17-0"></span>**How to Configure IGMP Snooping**

The first two tasks are required to configure basic IGMP snooping configuration. The optional tasks configure additional IGMP snooping features and provide a way to view statistics and counters:

- **•** [Creating an IGMP Snooping Profile, page MCC-146](#page-17-1) (required)
- **•** [Attaching a Profile and Activating IGMP Snooping on a Bridge Domain, page MCC-149](#page-20-0) (required)
- **•** [Detaching a Profile and Deactivating IGMP Snooping on a Bridge Domain, page MCC-150](#page-21-0) (optional)
- [Attaching and Detaching Profiles to Ports Under a Bridge, page MCC-152](#page-23-0) (optional)
- **•** [Adding Static Mrouter Configuration to a Profile, page MCC-154](#page-25-0) (optional)
- **•** [Adding Router Guard to a Profile, page MCC-156](#page-27-0) (optional)
- **•** [Configuring Immediate-Leave, page MCC-158](#page-29-0) (optional)
- **•** [Configuring Static Groups, page MCC-160](#page-31-0) (optional)
- **•** [Configuring an Internal Querier, page MCC-162](#page-33-0) (optional)
- **•** [Verifying Multicast Forwarding, page MCC-163](#page-34-0) (optional)

## <span id="page-17-1"></span>**Creating an IGMP Snooping Profile**

To create an IGMP snooping profile, follow these steps.

- **1. configure**
- **2. igmp snooping profile** *profile-name*
- **3.** Optionally, add commands to override default configuration values.
- **4. end**
	- or **commit**

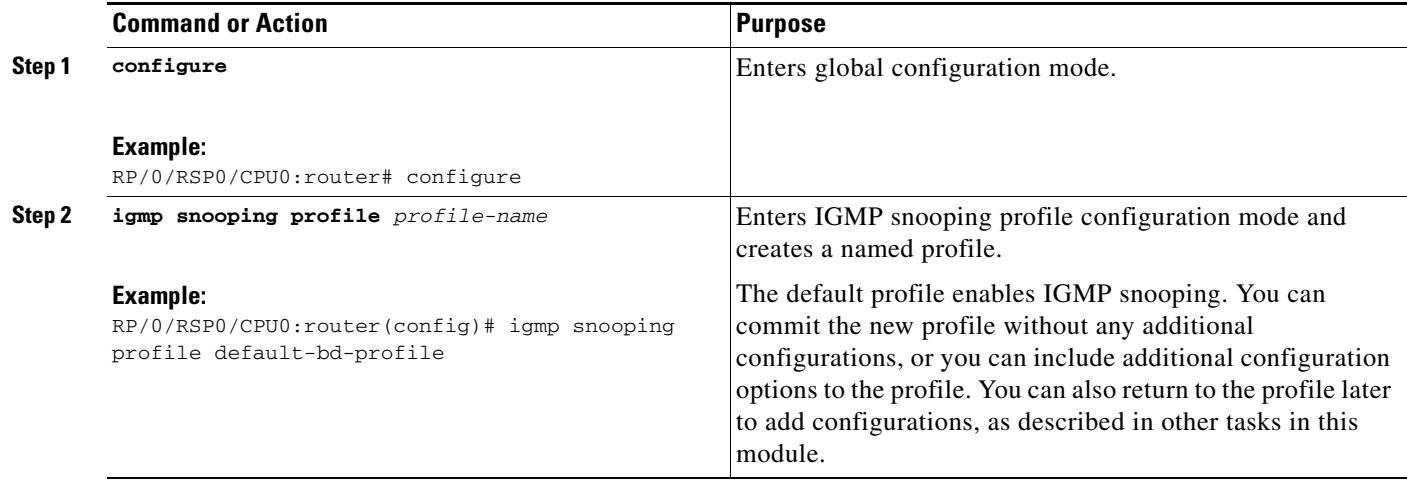

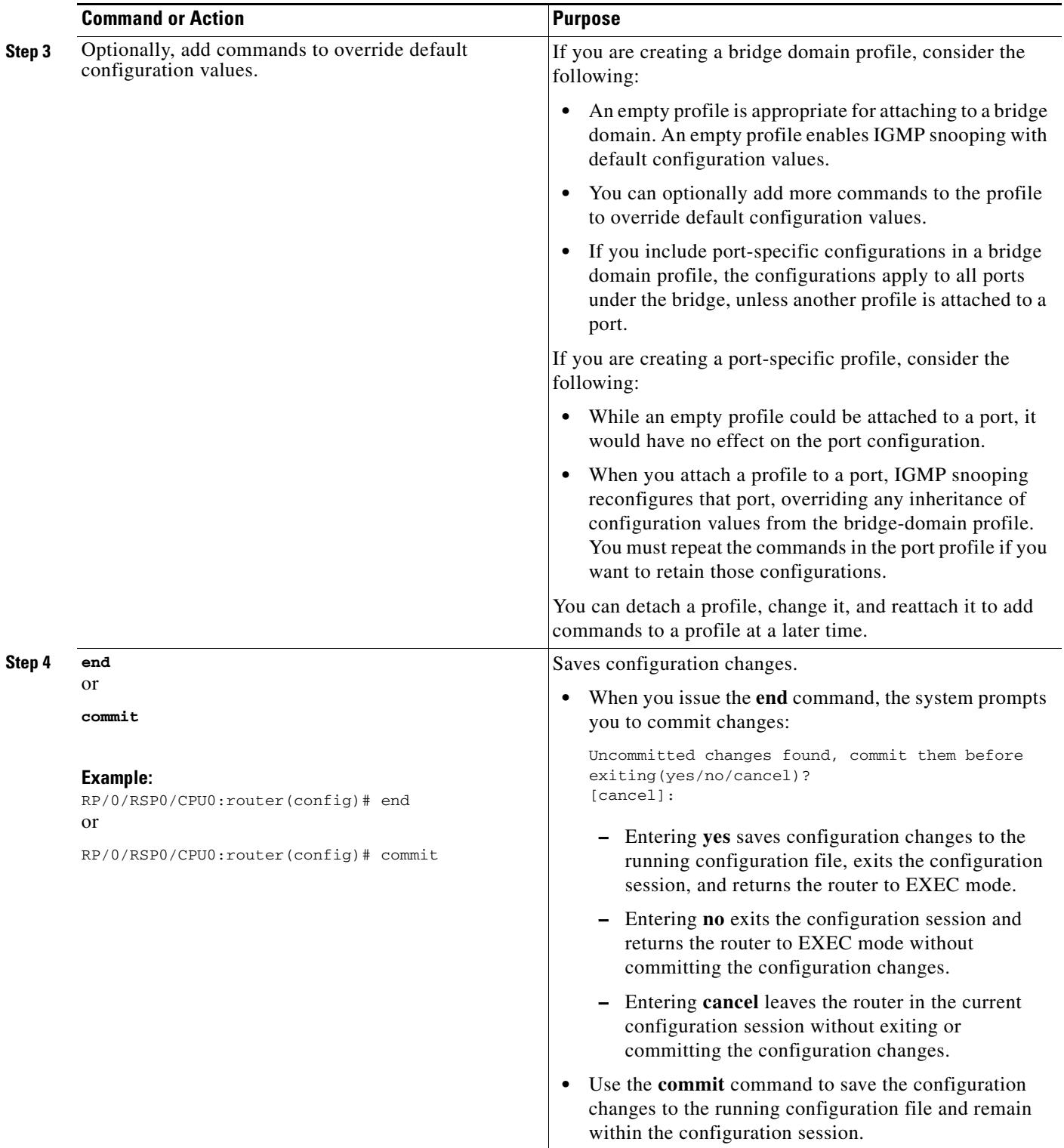

### **Where to Go Next**

You must attach a profile to a bridge domain or to a port to have it take effect. See one of the following tasks:

- **•** [Attaching a Profile and Activating IGMP Snooping on a Bridge Domain, page MCC-149](#page-20-0)
- **•** [Attaching and Detaching Profiles to Ports Under a Bridge, page MCC-152](#page-23-0)

## <span id="page-20-0"></span>**Attaching a Profile and Activating IGMP Snooping on a Bridge Domain**

To activate IGMP snooping on a bridge domain, attach an IGMP snooping profile to the bridge domain, as described in the following steps.

### **SUMMARY STEPS**

- **1. configure**
- **2. l2vpn**
- **3. bridge group** *bridge-group-name*
- **4. bridge-domain** *bridge-domain-name*
- **5. igmp snooping profile** *profile-name*
- **6. end** or **commit**
- **7. show igmp snooping bridge-domain detail**
- **8. show l2vpn bridge-domain detail**

#### **DETAILED STEPS**

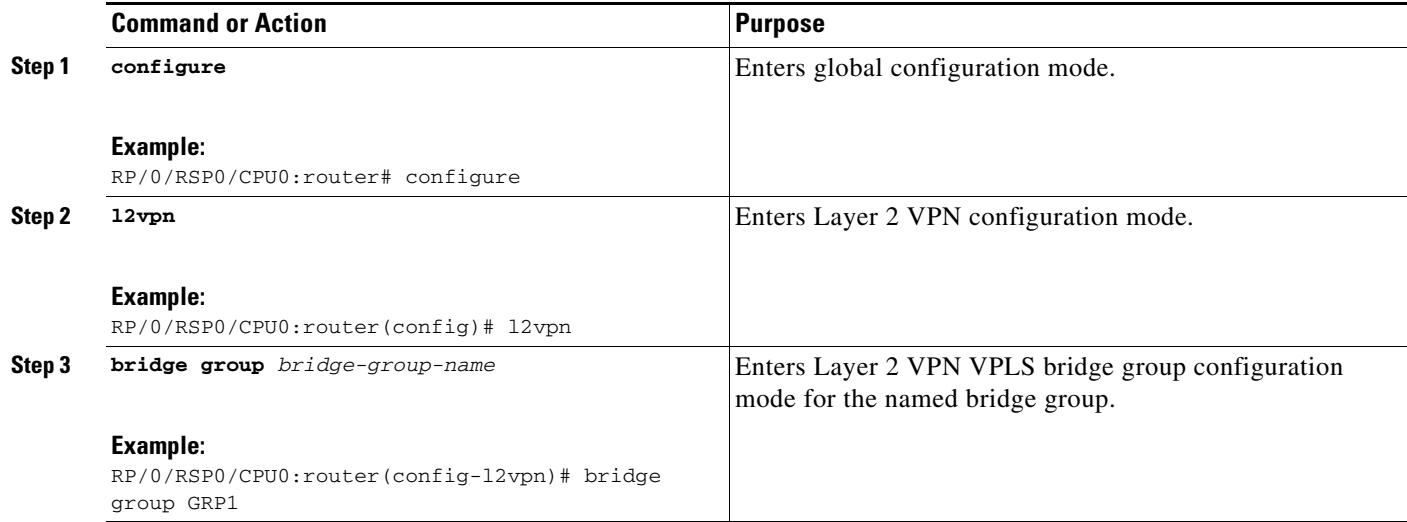

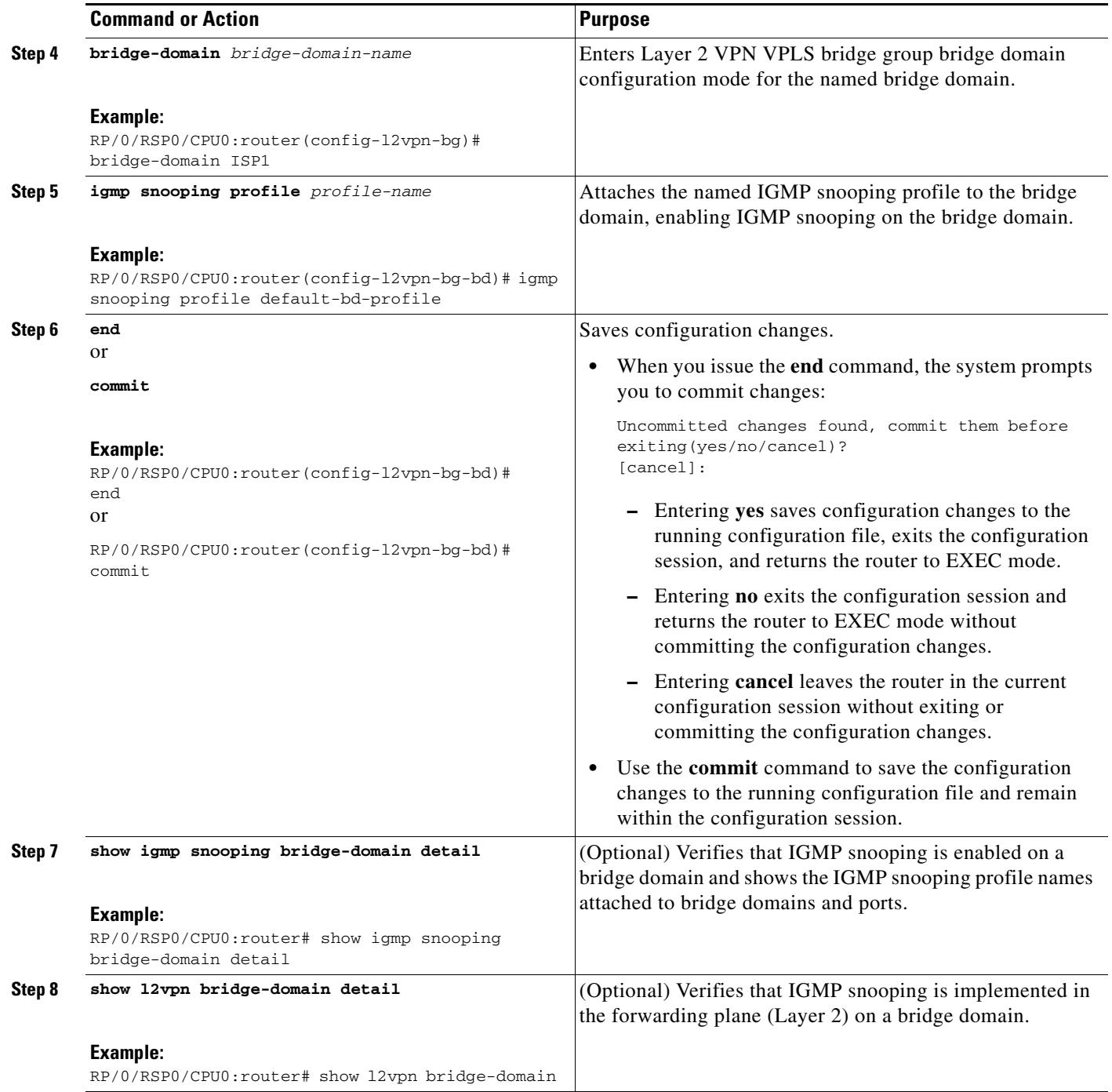

## <span id="page-21-0"></span>**Detaching a Profile and Deactivating IGMP Snooping on a Bridge Domain**

To deactivate IGMP snooping on a bridge domain, remove the profile from the bridge domain using the following steps.

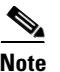

**Note** A bridge domain can have only one profile attached to it at a time.

### **SUMMARY STEPS**

- **1. configure**
- **2. l2vpn**
- **3. bridge group** *bridge-group-name*
- **4. bridge-domain** *bridge-domain-name*
- **5. no igmp snooping**
- **6. end**
	- or **commit**
- **7. show igmp snooping bridge-domain detail**
- **8. show l2vpn bridge-domain detail**

### **DETAILED STEPS**

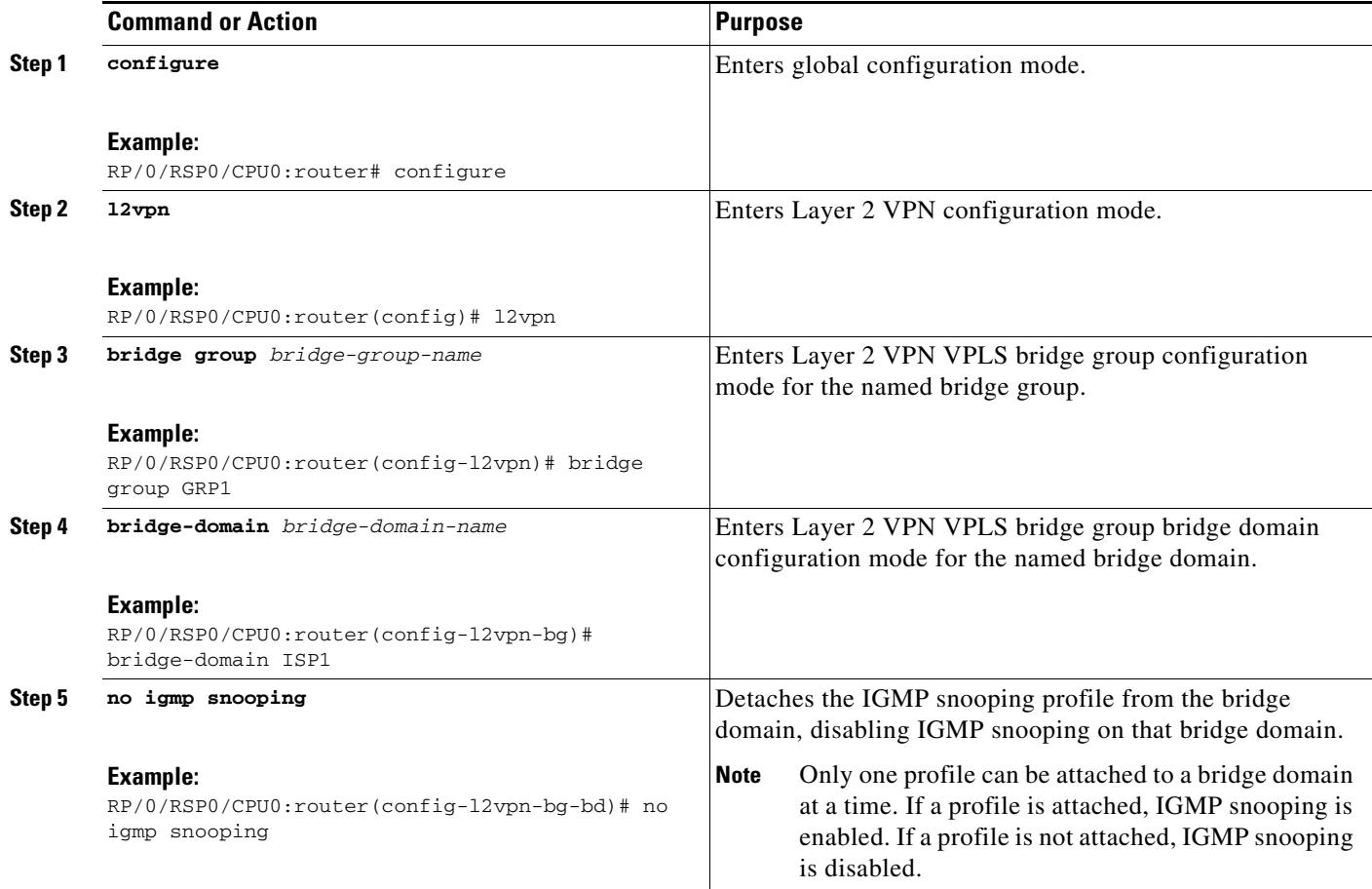

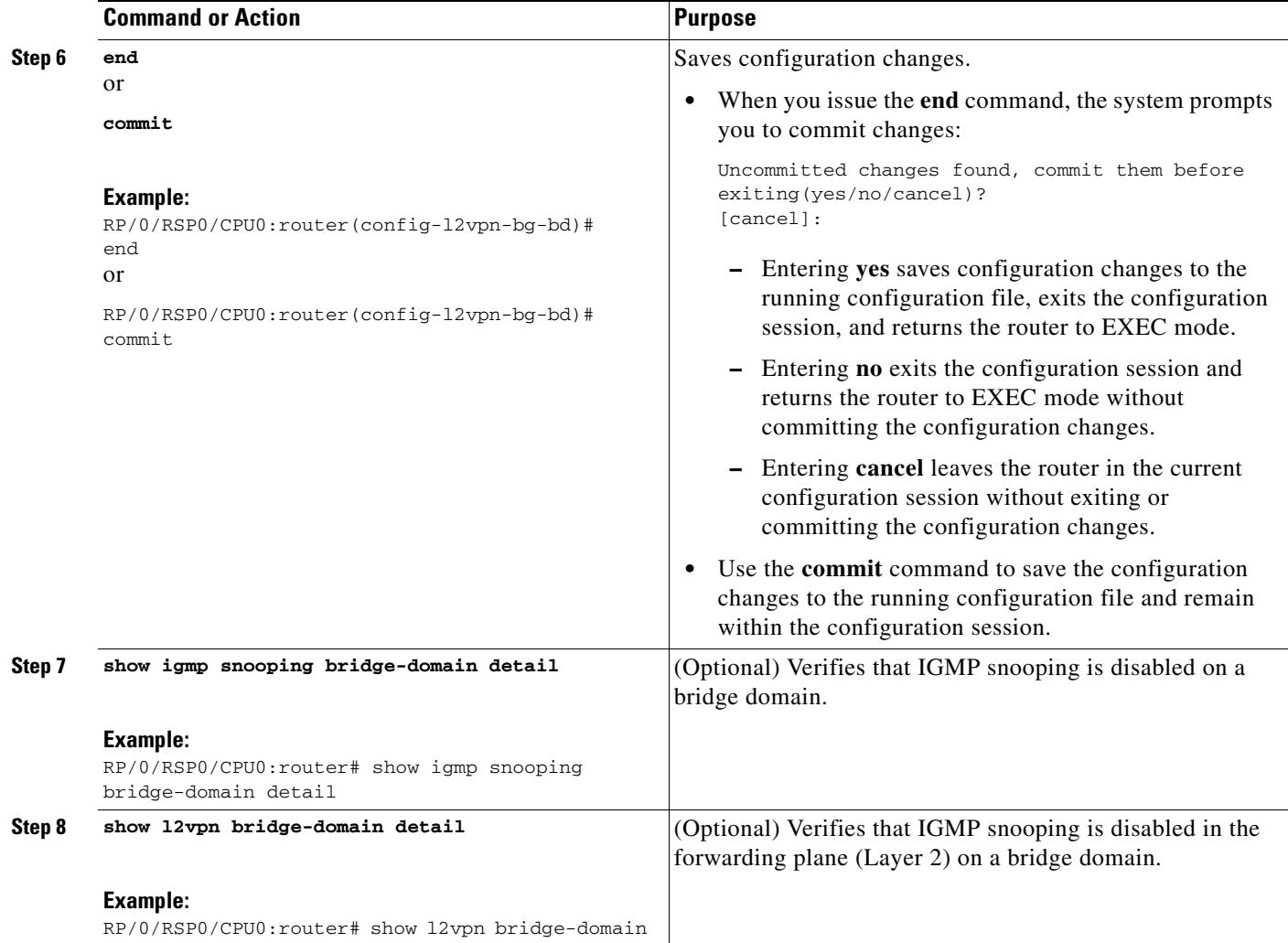

## <span id="page-23-0"></span>**Attaching and Detaching Profiles to Ports Under a Bridge**

To attach or detach an IGMP snooping profile to a port under a bridge domain, follow these steps.

### **Prerequisites for Attaching and Detaching Profiles to Ports Under a Bridge**

IGMP snooping must be enabled on the bridge domain for port-specific profiles to affect IGMP snooping behavior.

- **1. configure**
- **2. l2vpn**
- **3. bridge group** *bridge-group-name*
- **4. bridge-domain** *bridge-domain-name*
- **5. interface** *interface-type interface-number*

**6. igmp snooping profile** *profile-name* 

or

- **no igmp snooping**
- **7. end** or **commit**
- **8. show igmp snooping bridge-domain detail**
- **9. show l2vpn bridge-domain detail**

#### **DETAILED STEPS**

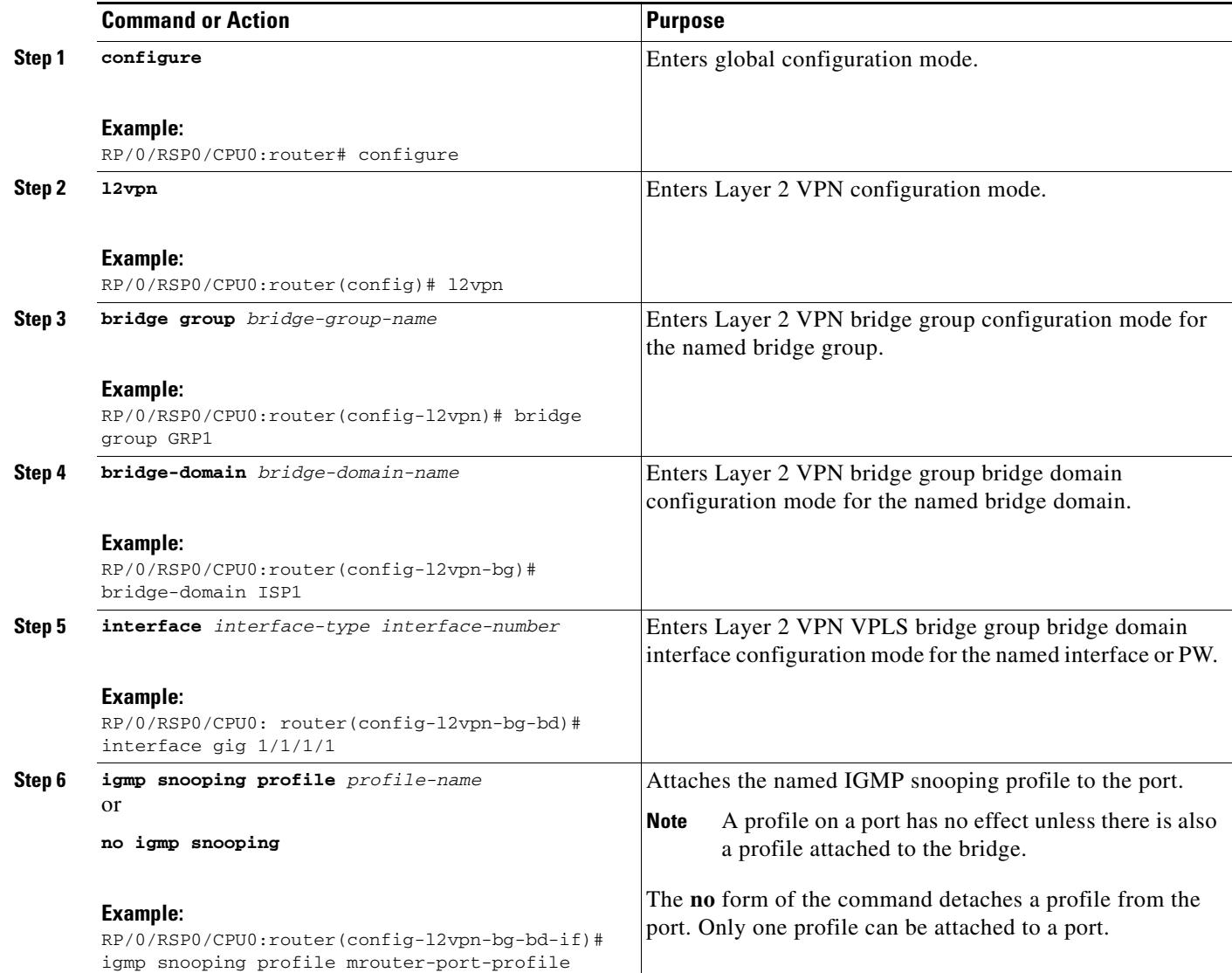

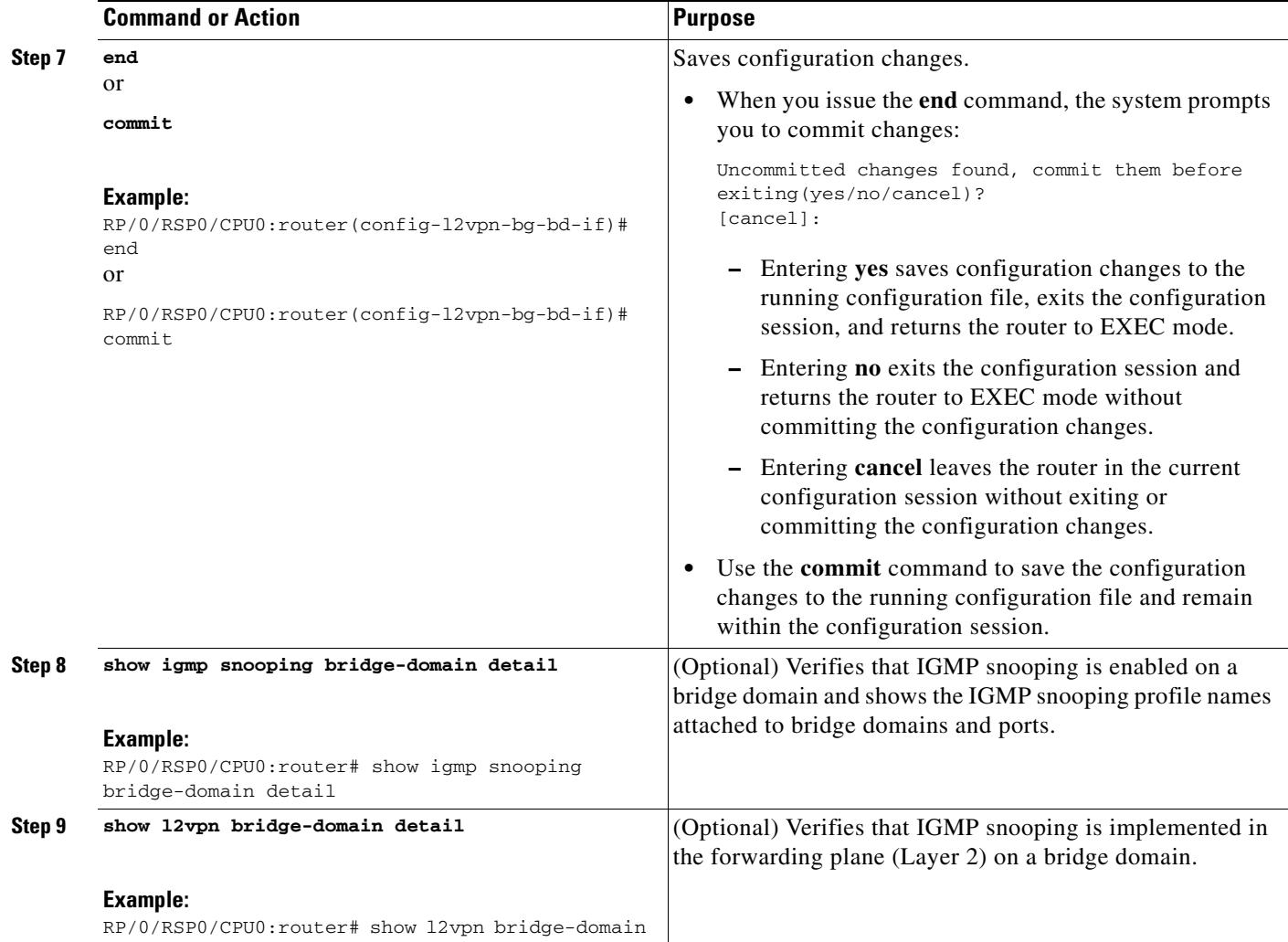

## <span id="page-25-0"></span>**Adding Static Mrouter Configuration to a Profile**

To add static mrouter port configuration to a profile, follow these steps.

### **Prerequisites for Adding a Static Mrouter Configuration to a Profile**

IGMP snooping must be enabled on the bridge domain for port-specific profiles to affect IGMP snooping behavior.

### **Restrictions for Adding a Static Mrouter Configuration to a Profile**

Static mrouter port configuration is a port-level option and should be added to profiles intended for ports. It is not recommended to add mrouter port configuration to a profile intended for bridge domains.

### **SUMMARY STEPS**

- **1. configure**
- **2. igmp snooping profile** *profile-name*
- **3. mrouter**
- **4. end**
	- or
	- **commit**
- **5. show igmp snooping profile** *profile-name* **detail**

### **DETAILED STEPS**

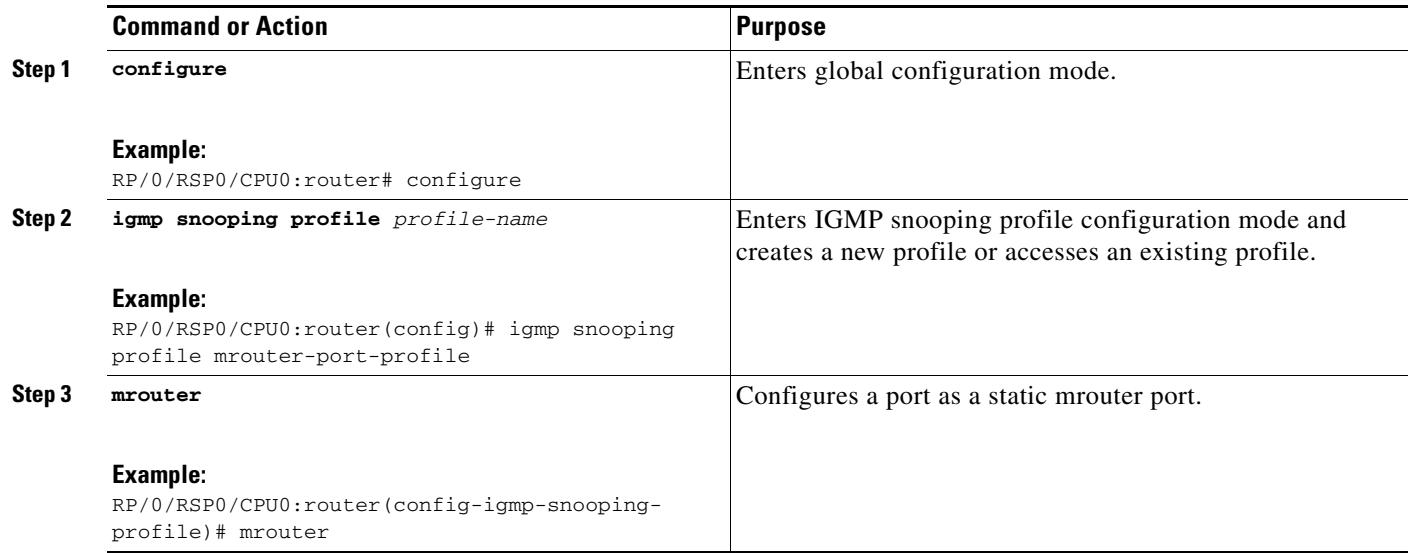

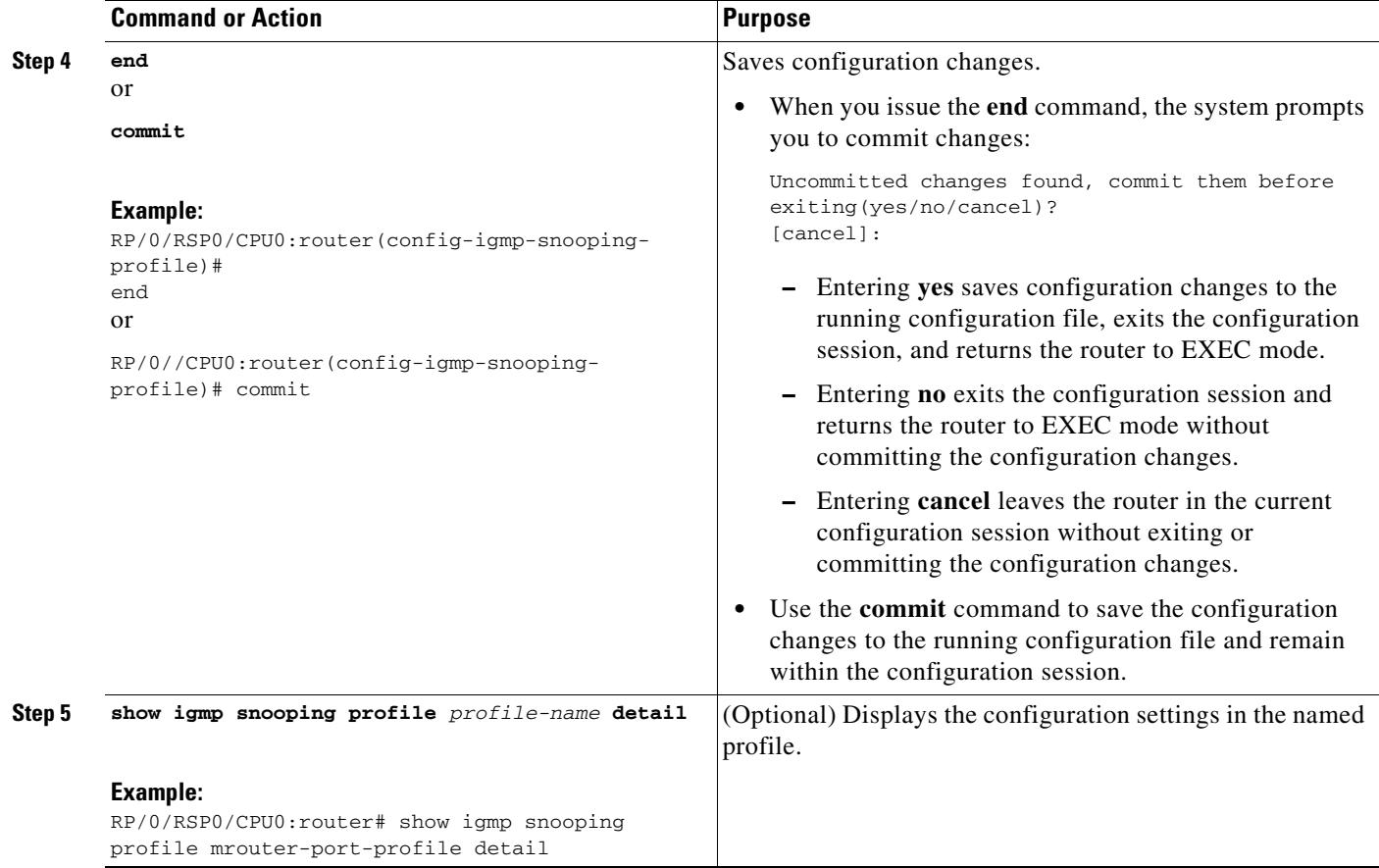

### **Where to Go Next**

Attach the profile to ports to complete static mrouter configuration. See the ["Attaching and Detaching](#page-23-0)  [Profiles to Ports Under a Bridge" section on page 152](#page-23-0).

## <span id="page-27-0"></span>**Adding Router Guard to a Profile**

To prevent multicast routing protocol messages from being received on a port and, therefore, prevent a port from being a dynamic mrouter port, follow these steps. Note that both router guard and static mrouter commands may be configured on the same port. See the ["Router Guard and Static Mrouter"](#page-13-1)  [section on page 142](#page-13-1) for information.

### **Prerequisites for Adding a Guard to a Profile**

IGMP snooping must be enabled on the bridge domain for port-specific profiles to affect IGMP snooping behavior.

### **Restrictions for Adding a Guard to a Profile**

Router guard configuration is a port-level option and should be added to profiles intended for ports. It is not recommended to add router guard configuration to a profile intended for bridge domains. To do so would prevent all mrouters, including IGMP queriers, from being discovered in the bridge domain.

### **SUMMARY STEPS**

- **1. configure**
- **2. igmp snooping profile** *profile-name*
- **3. router-guard**
- **4. end** or **commit**
- **5. show igmp snooping profile** *profile-name* **detail**

#### **DETAILED STEPS**

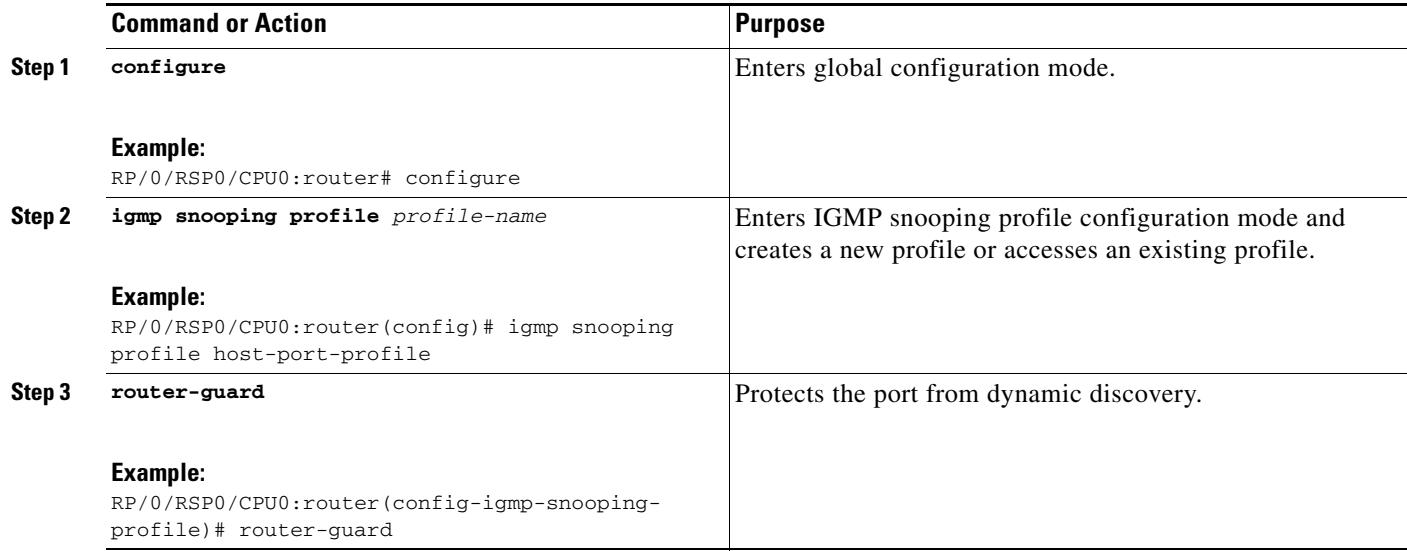

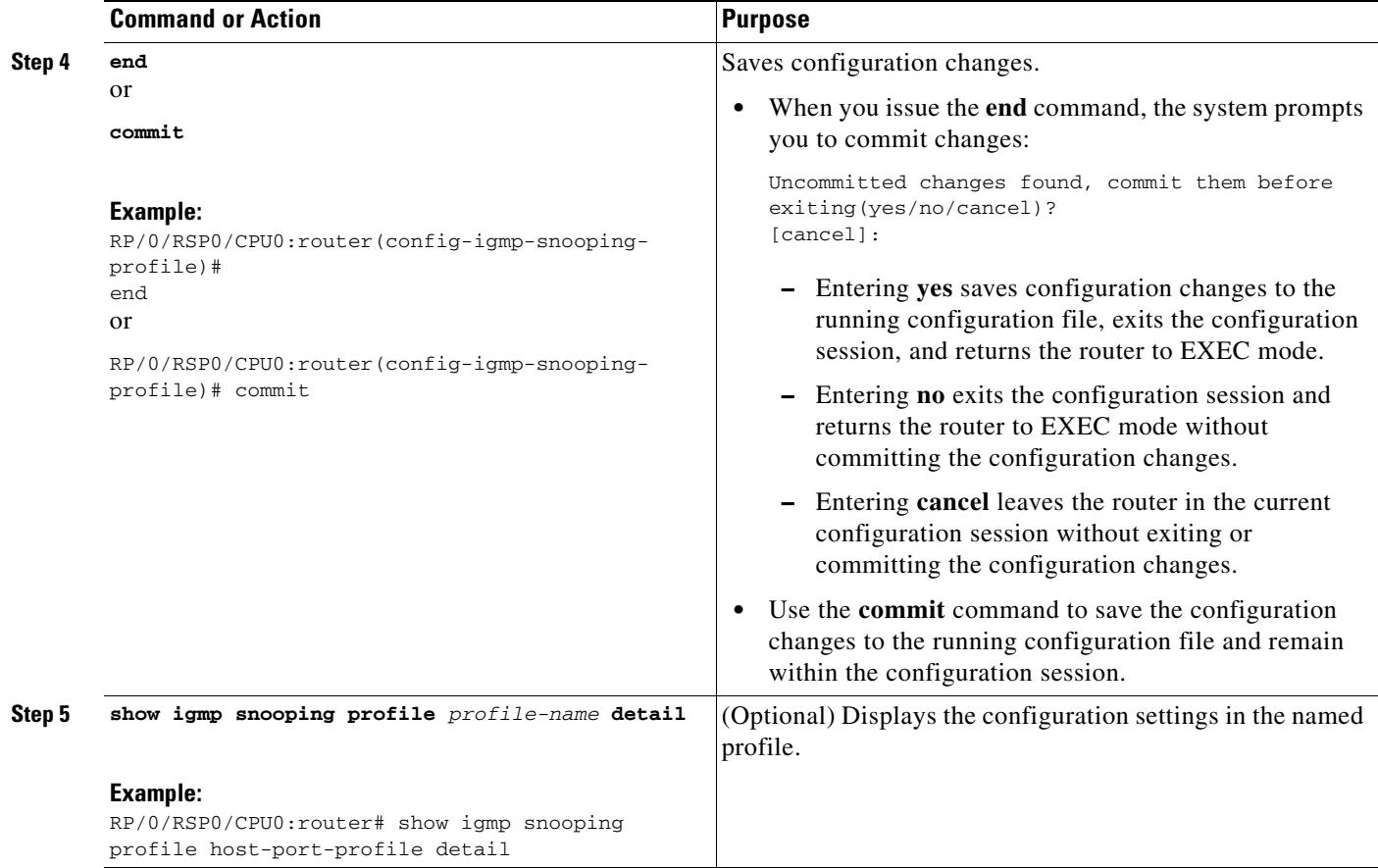

### **Where to Go Next**

Attach the profile to ports to complete router guard configuration. See the ["Attaching and Detaching](#page-23-0)  [Profiles to Ports Under a Bridge" section on page 152](#page-23-0).

## <span id="page-29-0"></span>**Configuring Immediate-Leave**

To add the IGMP snooping immediate-leave option to an IGMP snooping profile, follow these steps.

### **Prerequisites for Configuring Immediate-Leave**

IGMP snooping must be enabled on the bridge domain for port-specific profiles to affect IGMP snooping behavior.

### **SUMMARY STEPS**

- **1. configure**
- **2. igmp snooping profile** *profile-name*
- **3. immediate-leave**

**Cisco ASR 9000 Series Aggregation Services Router Multicast Configuration Guide**

- **4. end**
	- or
	- **commit**
- **5. show igmp snooping profile** *profile-name* **detail**

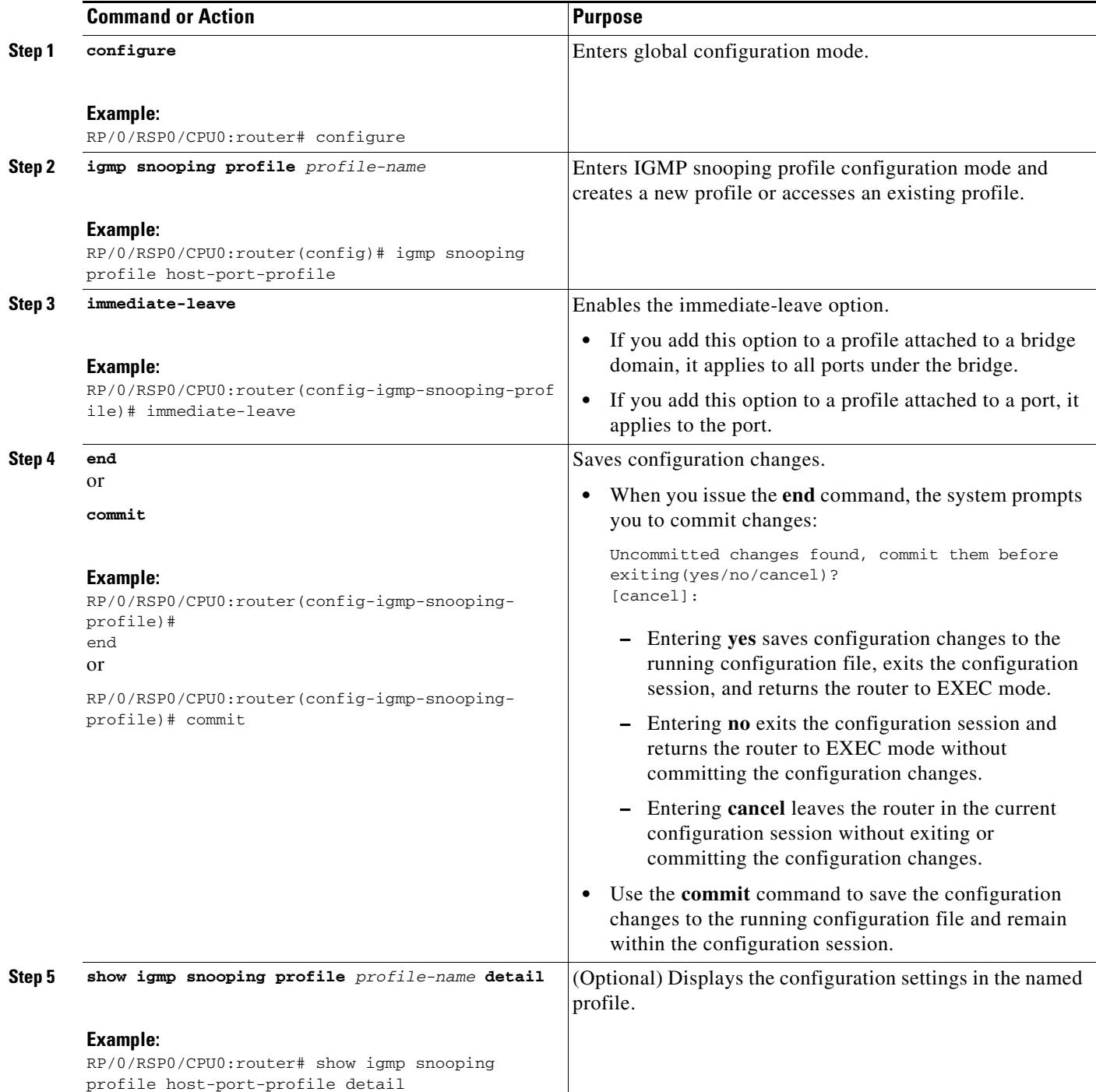

### **Where to Go Next**

Attach the profile to bridge domains or ports to complete immediate-leave configuration. See one of the following sections:

- **•** [Attaching a Profile and Activating IGMP Snooping on a Bridge Domain, page MCC-149](#page-20-0)
- **•** [Attaching and Detaching Profiles to Ports Under a Bridge, page MCC-152](#page-23-0)

## <span id="page-31-0"></span>**Configuring Static Groups**

To add one or more static groups or IGMPv3 source groups to an IGMP snooping profile, follow these steps.

### **Prerequisites**

IGMP snooping must be enabled on the bridge domain for port-specific profiles to affect IGMP snooping behavior.

### **SUMMARY STEPS**

- **1. configure**
- **2. igmp snooping profile** *profile-name*
- **3. static-group** *group-addr* [**source** *source-addr*]
- **4.** Repeat the previous step, as needed, to add more static groups.
- **5. end**

or **commit**

**6. show igmp snooping profile** *profile-name* **detail** 

#### **DETAILED STEPS**

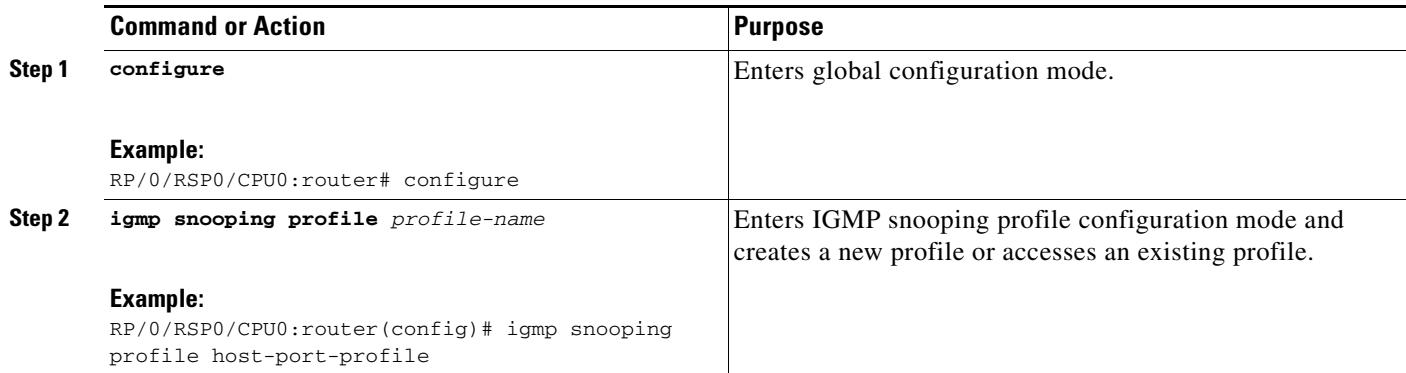

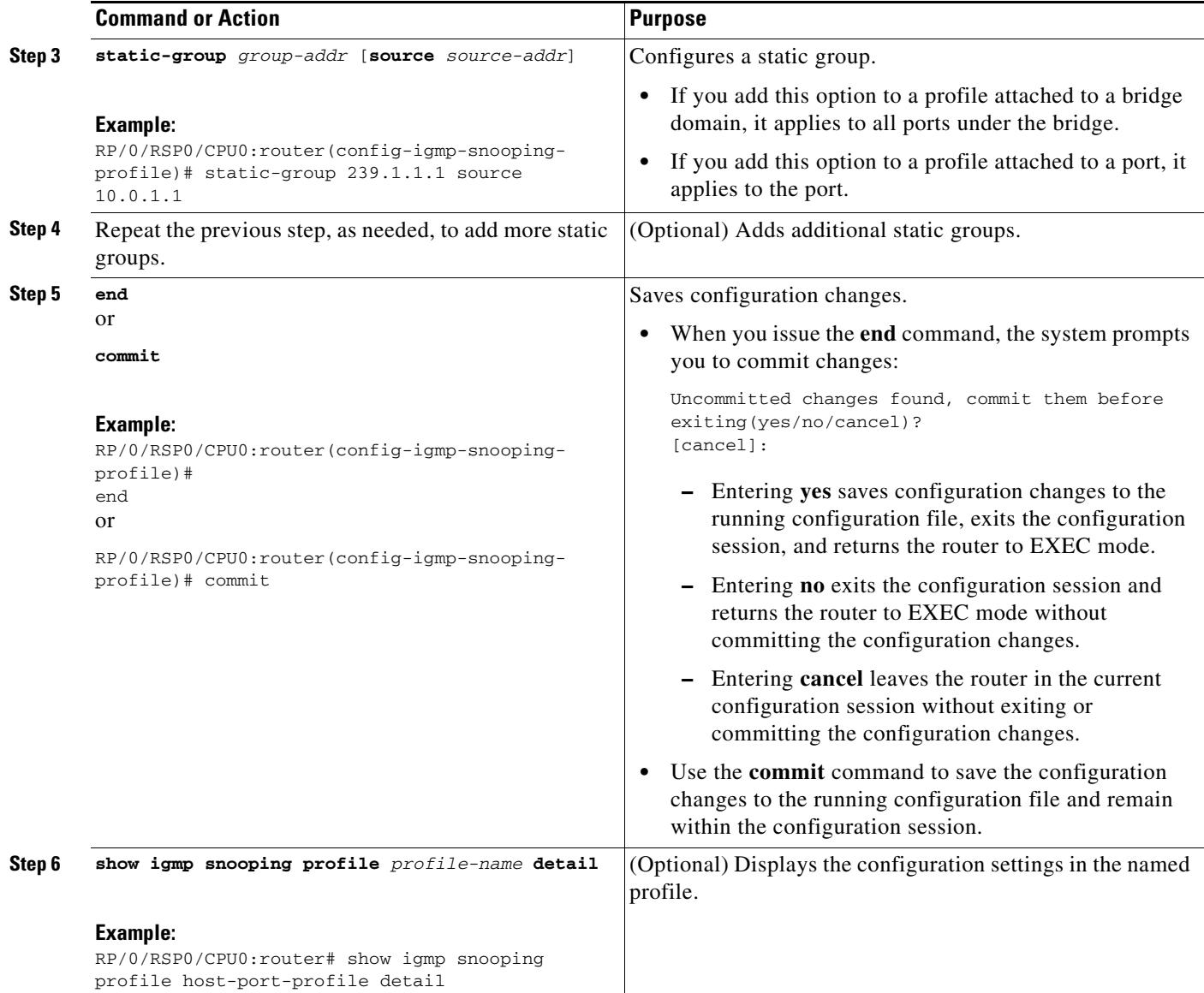

### **Where to Go Next**

Attach the profile to bridge domains or ports to complete static-group configuration. See one of the following sections:

- **•** [Attaching a Profile and Activating IGMP Snooping on a Bridge Domain, page MCC-149](#page-20-0)
- **•** [Attaching and Detaching Profiles to Ports Under a Bridge, page MCC-152](#page-23-0)

## <span id="page-33-0"></span>**Configuring an Internal Querier**

To configure an IGMP snooping internal querier under a bridge domain, follow these steps.

### **Prerequisites for Configuring an Internal Quierier**

IGMP snooping must be enabled on the bridge domain for this procedure to take effect.

### **SUMMARY STEPS**

- **1. configure**
- **2. igmp snooping profile** *profile-name*
- **3. system-ip-address** *ip-addr*
- **4. internal-querier**
- **5. end** or **commit**
- **6. show igmp snooping profile** *profile-name* **detail**

#### **DETAILED STEPS**

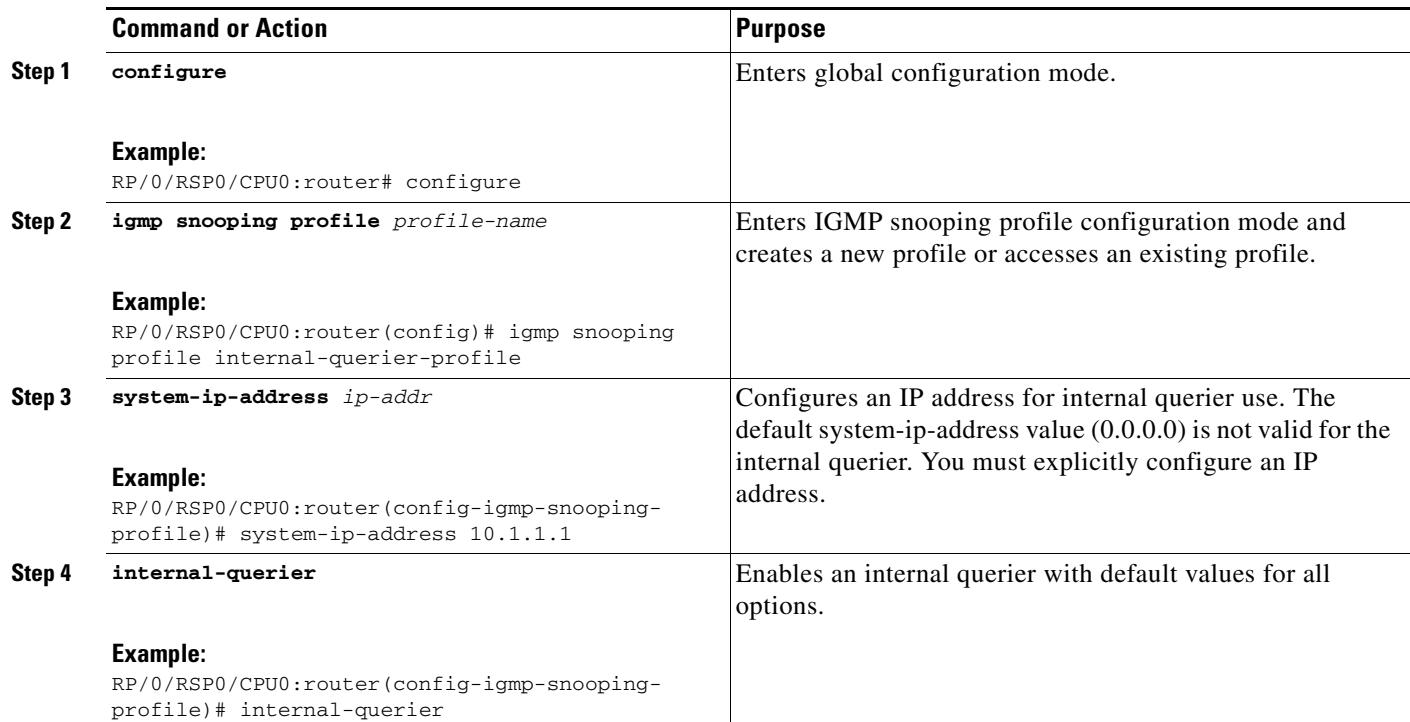

**The Second** 

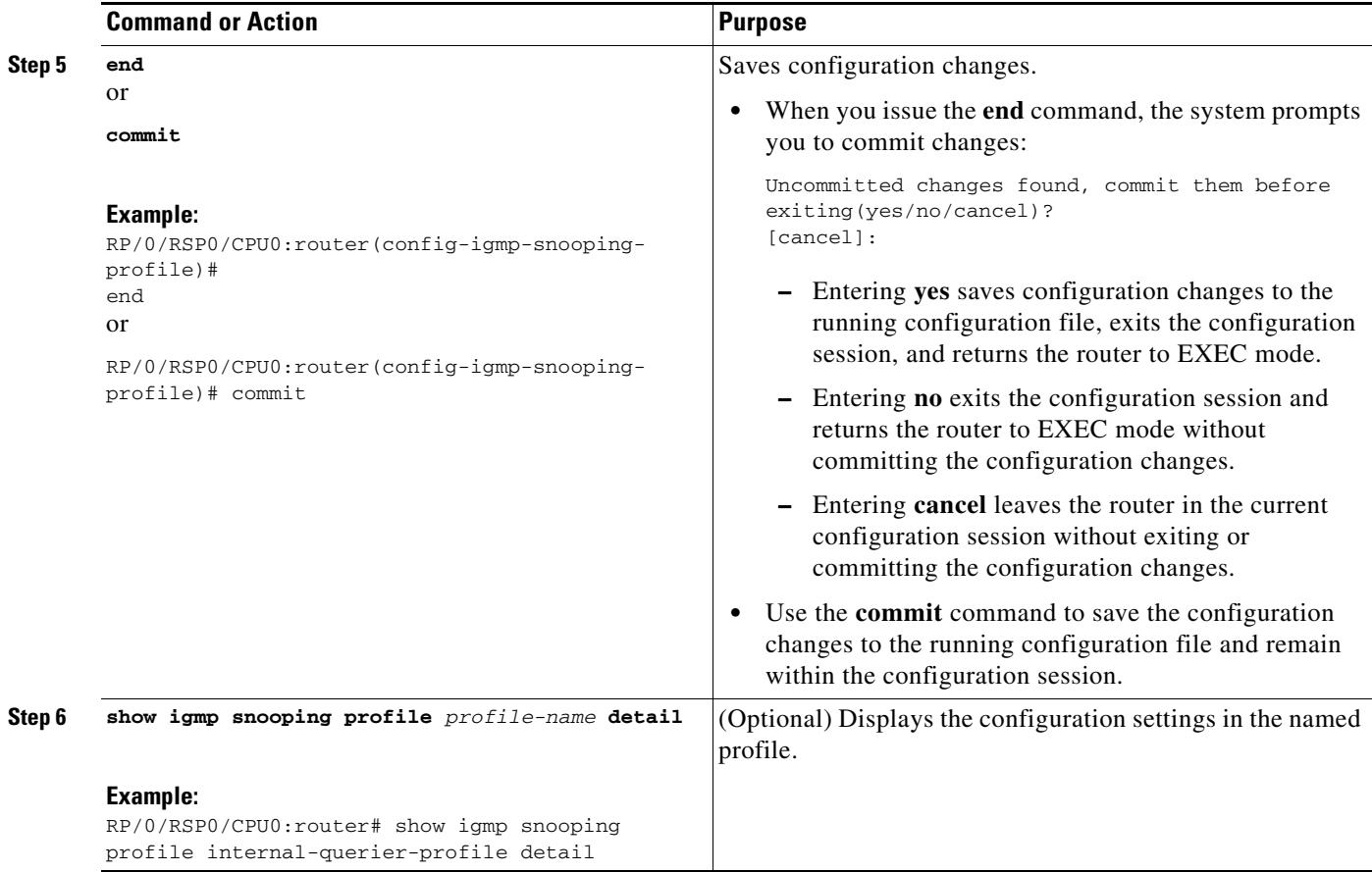

### **Where to Go Next**

Attach the profile to a bridge domain to complete internal querier configuration. See ["Attaching a Profile](#page-20-0)  [and Activating IGMP Snooping on a Bridge Domain" section on page 149.](#page-20-0)

## <span id="page-34-0"></span>**Verifying Multicast Forwarding**

To verify forwarding activity resulting from IGMP snooping configurations, follow these steps.

- **1. show igmp snooping group**
- **2. show l2vpn forwarding bridge-domain** [*bridge-group-name*:*bridge-domain-name*] **mroute ipv4** [**detail**] [**hardware** {**ingress** | **egress**}] **location** *node-id*
- **3. show l2vpn forwarding bridge-domain** [*bridge-group-name:bridge-domain-name*] **mroute ipv4 summary location** *node-id*

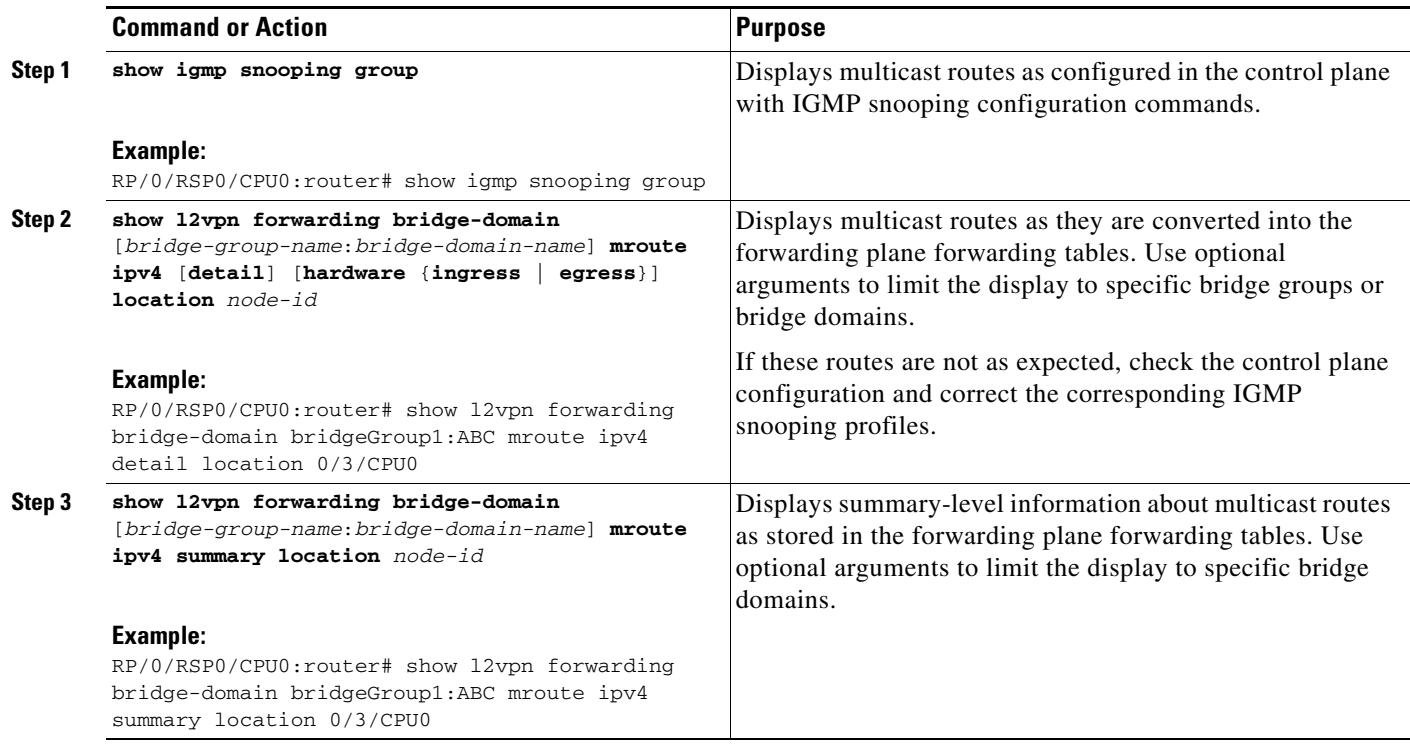

## **Configuring Group Limits**

This procedure consists the following tasks:

- **•** [Configuring route-policy, page MCC-164](#page-35-0)
- **•** [Configuring group limit, page MCC-165](#page-36-0)

### <span id="page-35-0"></span>**Configuring route-policy**

- **1. configure**
- **2. route-policy** *policyname*
- **3. end-policy**
- **4. end or commit**

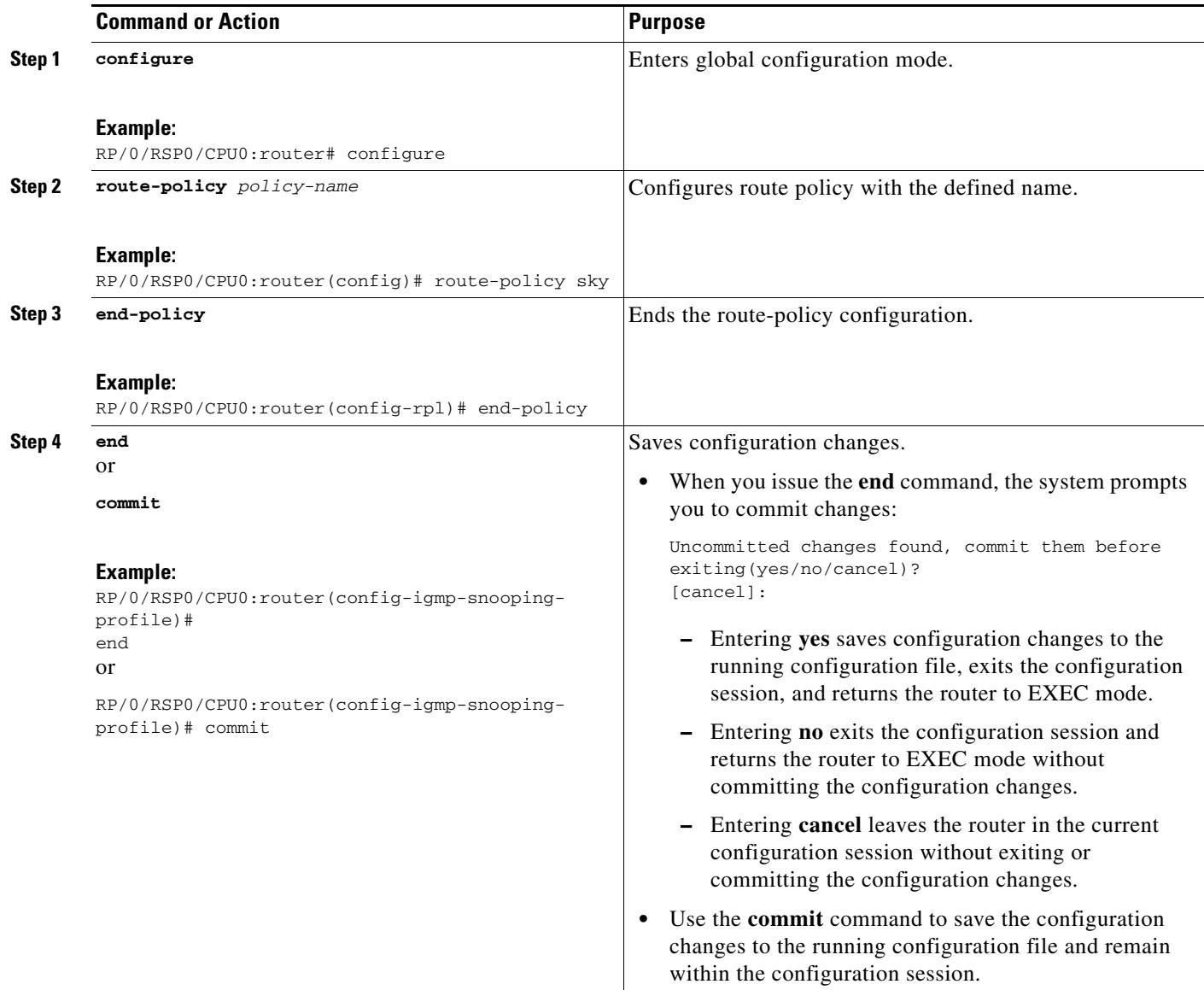

## <span id="page-36-0"></span>**Configuring group limit**

- **1. configure**
- **2. igmp snooping profile**
- **3. group policy***policy-name*
- **4. group limit**
- **5. end or commit**

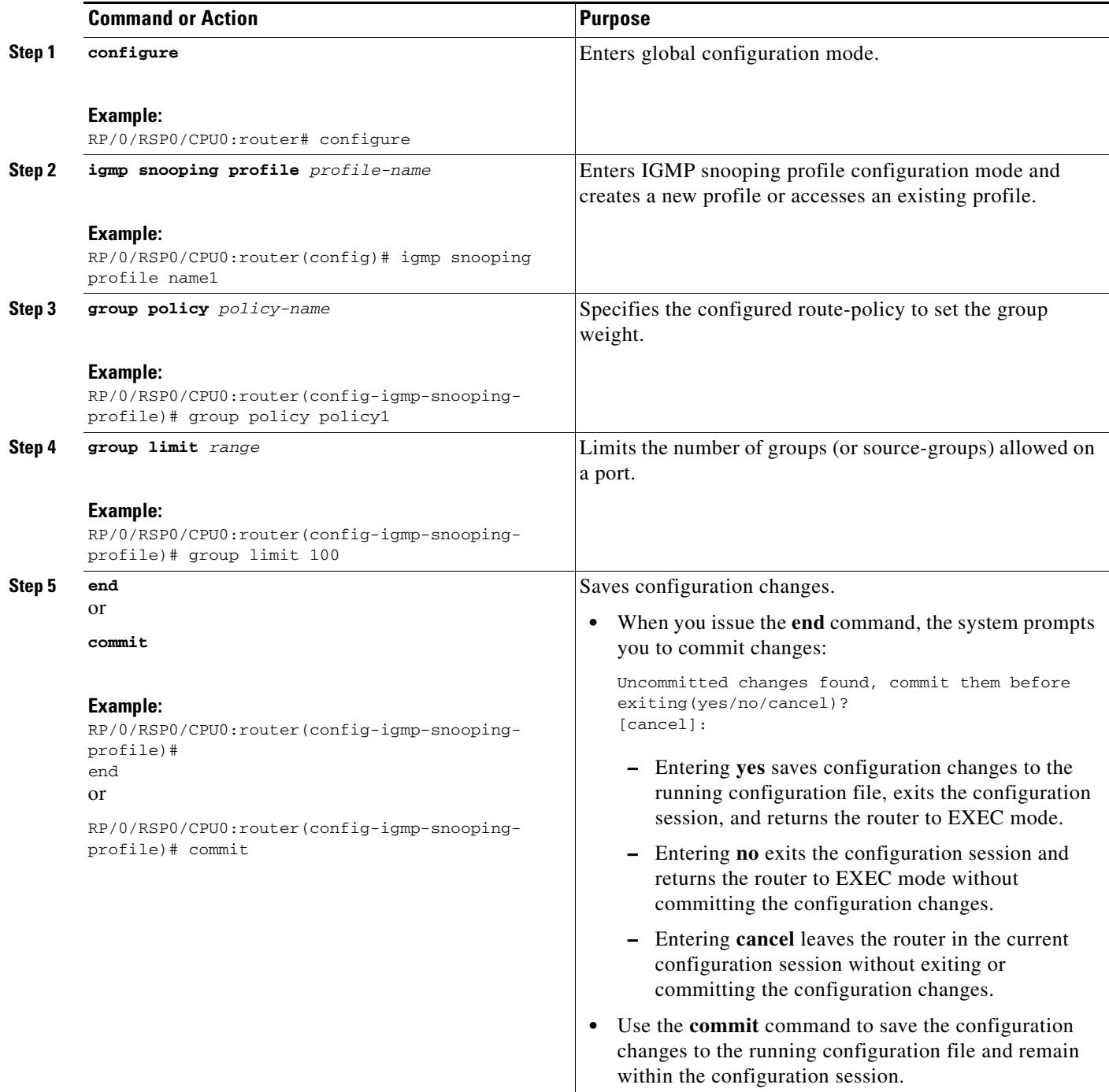

## **Configuring access-groups**

This task instructs IGMP Snoop to apply the specified access-list filter(s) to receive membership reports.

The user needs to create and configure access-lists before configuring the access-groups. For detailed configuration procedures, for creating and configuring standard and extended access-lists, refer to the *Cisco ASR 9000 Series Aggregation Services Router IP Addresses and Services Configuration Guide.*

- **1. configure**
- **2. igmp snooping profile**
- **3. access-group** *acl-name*
- **4. end or commit**

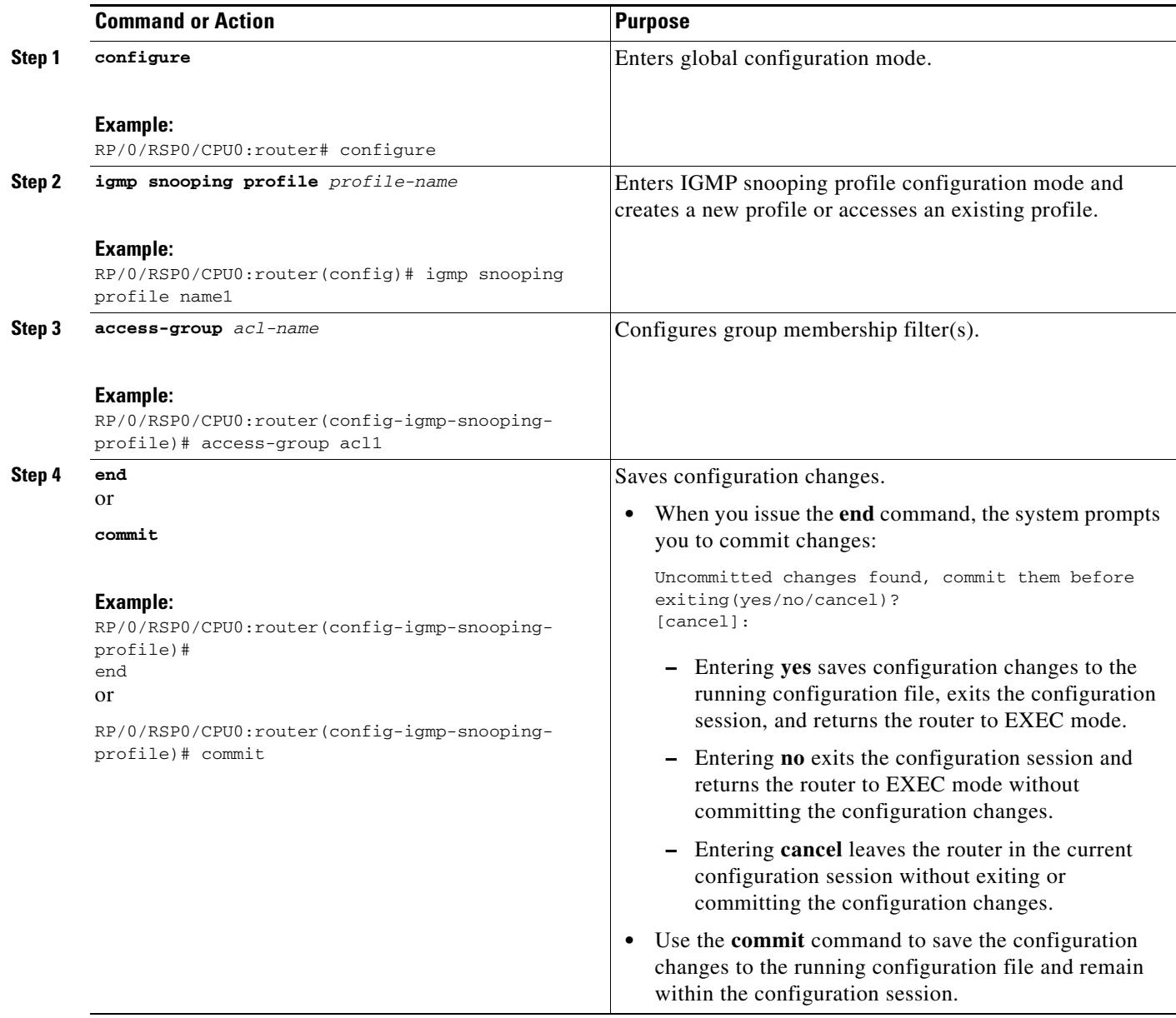

# <span id="page-39-0"></span>**Configuration Examples for IGMP Snooping**

The following examples show how to enable IGMP snooping on Layer 2 VPLS bridge domains on Cisco ASR 9000 Series Routers:

- **•** [Configuring IGMP Snooping on Physical Interfaces Under a Bridge: Example, page MCC-169](#page-40-0)
- [Configuring IGMP Snooping on VLAN Interfaces Under a Bridge: Example, page MCC-169](#page-40-1)
- **•** [Configuring IGMP Snooping on Ethernet Bundles Under a Bridge: Example, page MCC-170](#page-41-0)
- **•** [Configuring IGMP Snooping on VFIs Under a Bridge: Example, page MCC-171](#page-42-0)
- **•** [Configuring IGMP access-groups, page MCC-174](#page-45-0)

**•** Configuring IGMP Snooping over MCLAG: Example

## <span id="page-40-0"></span>**Configuring IGMP Snooping on Physical Interfaces Under a Bridge: Example**

The following example configures IGMP snooping on physical Ethernet ports.

**1.** Create two profiles.

```
 igmp snooping profile bridge_profile
1000 - 1000 - 11
         igmp snooping profile port_profile
            mrouter
1000 - 1000 - 11
```
**2.** Configure two physical interfaces for L2 transport.

```
 interface GigabitEthernet0/8/0/38
            negotiation auto
            l2transport
            no shut
1200 - 1200 - 1200
1000 - 1000 - 11
         interface GigabitEthernet0/8/0/39
            negotiation auto
            l2transport
            no shut
1200 - 1200 - 1200
1000 - 1000 - 11
```
**3.** Add interfaces to the bridge domain. Attach bridge\_profile to the bridge domain and port\_profile to one of the Ethernet interfaces. The second Ethernet interface inherits IGMP snooping configuration attributes from the bridge domain profile.

```
 l2vpn
          bridge group bg1
             bridge-domain bd1
              igmp snooping profile bridge_profile
             interface GigabitEthernet0/8/0/38
               igmp snooping profile port_profile
             interface GigabitEthernet0/8/0/39
1200 - 1200 - 1200
          !
       !
4. Verify the configured bridge ports.
```
## <span id="page-40-1"></span>**Configuring IGMP Snooping on VLAN Interfaces Under a Bridge: Example**

The following example configures IGMP snooping on VLAN interfaces.

**1.** Configure two profiles.

show igmp snooping port

```
 igmp snooping profile bridge_profile
        igmp snooping profile port_profile
           mrouter
1000 - 1000 - 11
```
**2.** Configure VLAN interfaces for L2 transport.

```
 interface GigabitEthernet0/8/0/8
            negotiation auto
            no shut
1999 - 1999 - 1999
         !
         interface GigabitEthernet0/8/0/8.1 l2transport
            encapsulation dot1q 1001
            mtu 1514
1999 - 1999 - 1999
1000 - 1000 - 11
         interface GigabitEthernet0/8/0/8.2 l2transport
            encapsulation dot1q 1002
            mtu 1514
1999 - 1999 - 1999
1000 - 1000 - 11
```
**3.** Attach a profile and add interfaces to the bridge domain. Attach a profile to one of the interfaces. The other interface inherits IGMP snooping configuration attributes from the bridge domain profile.

```
12vnn bridge group bg1
            bridge-domain bd1
             igmp snooping profile bridge_profile
            interface GigabitEthernet0/8/0/8.1
               igmp snooping profile port_profile
             interface GigabitEthernet0/8/0/8.2
1999 - 1999 - 1999
 !
       !
```
**4.** Verify the configured bridge ports.

```
show igmp snooping port
```
## <span id="page-41-0"></span>**Configuring IGMP Snooping on Ethernet Bundles Under a Bridge: Example**

This example configures IGMP snooping on Ethernet bundles.

**1.** This example assumes that the front-ends of the bundles are preconfigured. For example, a bundle configuration might consist of three switch interfaces, as follows:

```
 interface Port-channel1
11.12
   interface GigabitEthernet0/0/0/0
     !
   interface GigabitEthernet0/0/0/1
   !
     interface GigabitEthernet0/0/0/2
        channel-group 1 mode on
. . . . . 1
     interface GigabitEthernet0/0/0/3
        channel-group 1 mode on
. . . . . 1
```
**2.** Configure two IGMP snooping profiles.

```
 igmp snooping profile bridge_profile
        !
        igmp snooping profile port_profile
            mrouter
1000 - 1000 - 11
```
**3.** Configure interfaces as bundle member links.

```
 interface GigabitEthernet0/0/0/0
          bundle id 1 mode on
          negotiation auto
1000 - 1000 - 11
        interface GigabitEthernet0/0/0/1 
          bundle id 1 mode on
          negotiation auto
1000 - 1000 - 11
        interface GigabitEthernet0/0/0/2
          bundle id 2 mode on
          negotiation auto
11.12.12.12.12
        interface GigabitEthernet0/0/0/3
          bundle id 2 mode on
          negotiation auto
1000 - 1000 - 11
```
**4.** Configure the bundle interfaces for L2 transport.

```
interface Bundle-Ether 1
            l2transport
1999 - 1999
         !
         interface Bundle-Ether 2
            l2transport
1200 - 1200 - 1200
11.12.12.12.12
```
**5.** Add the interfaces to the bridge domain and attach IGMP snooping profiles.

```
 l2vpn
          bridge group bg1
             bridge-domain bd1
             igmp snooping profile bridge_profile
             interface bundle-Ether 1
               igmp snooping profile port_profile
             interface bundle-Ether 2
1999 - 1999 - 1999
          !
       !
```
**6.** Verify the configured bridge ports.

show igmp snooping port

## <span id="page-42-0"></span>**Configuring IGMP Snooping on VFIs Under a Bridge: Example**

This example configures IGMP snooping on a virtual forwarding instance (VFI) under a bridge domain. The topology consists of two routers, PE1 and PE2, each with an access circuit (AC) and pseudowire (PW) as bridge ports.

#### **PE1 Configuration**

**1.** Configure IGMP snooping profiles.

```
 igmp snooping profile prof1
 !
 igmp snooping profile prof2
    mrouter
 !
```
#### **2.** Configure interfaces.

```
 interface Loopback0
   ipv4 address 10.1.1.1 255.255.255.255
 !
 interface GigabitEthernet0/2/0/9
    ipv4 address 10.10.10.1 255.255.255.0
    negotiation auto
 !
 interface GigabitEthernet0/2/0/39
    negotiation auto
    l2transport
 !
```
**3.** Configure Open Shortest Path First (OSPF).

```
 router ospf 1
   log adjacency changes
   router-id 10.1.1.1
   area 0
     interface Loopback0
     !
     interface GigabitEthernet0/2/0/9
     !
   !
 !
```
**4.** Configure Label Distribution Protocol (LDP).

```
 mpls ldp
    router-id 10.1.1.1
    log neighbor
    !
    interface GigabitEthernet0/2/0/9
    !
 !
```
**5.** Configure a bridge domain, enable IGMP snooping on the bridge, and add the interfaces to the bridge domain.

```
l2vpn
           pw-class atom-dyn
           encapsulation mpls
              protocol ldp
100 million 100
 !
         bridge group bg1
             bridge-domain bd1
             igmp snooping profile prof1
             interface GigabitEthernet0/2/0/39
                 igmp snooping profile prof2
             vfi mplscore
                 neighbor 10.2.2.2 pw-id 101
                 pw-class atom-dyn
1999 - Paul Barrison, and a 1999
1999 - 1999 - 1999
1999 - 1999 - 1999
 !
```
**6.** Verify the configured bridge ports.

a ka

show igmp snooping port

#### **PE2 Configuration**

 $\mathbf I$ 

**1.** Configure the IGMP profiles.

```
 igmp snooping profile bridge_profile
1100 B
   igmp snooping profile port_profile
       mrouter
    !
```
#### **2.** Configure interfaces.

```
 interface Loopback0
  ipv4 address 10.2.2.2 255.255.255.255
 !
 interface GigabitEthernet0/2/0/9
   ipv4 address 10.10.10.1 255.255.255.0
   negotiation auto
 !
 interface GigabitEthernet0/2/0/39
   negotiation auto
    l2transport
 !
```
#### **3.** Configure OSPF.

```
 router ospf 1
      log adjacency changes
      router-id 10.2.2.2
      area 0
        interface Loopback0
 !
        interface GigabitEthernet0/2/0/9
         !
       !
    !
```
### **4.** Configure LDP.

```
 mpls ldp
    router-id 10.2.2.2
    log neighbor
    !
    interface GigabitEthernet0/2/0/9
    !
 !
```
**5.** Add interfaces to the bridge domain and attach IGMP snooping profiles.

```
l2vpn
           pw-class atom-dyn
           encapsulation mpls
              protocol ldp
100 million 100
         !
         bridge group bg1
             bridge-domain bd1
             igmp snooping profile bridge_profile
             interface GigabitEthernet0/2/0/39
                igmp snooping profile port_profile
             vfi mplscore
```

```
 neighbor 10.1.1.1 pw-id 101
                  pw-class atom-dyn
1999 - Paul Barrison, 1999
1999 - 1999 - 1999
1999 - 1999 - 1999
 !
```
**6.** Verify the configured bridge ports.

show igmp snooping port

## <span id="page-45-0"></span>**Configuring IGMP access-groups**

In the example below, a list is configured and attached to an L2VPN bridge port that allows user membership of  $\langle *,$ G $>$  groups 225.0.0.0/24 and 228.0.0.0/24, only. A second access-list is defined that permits <S,G> membership. This access-list is attached to a bridge-port.

```
interface gig 0/2/0/1.1 l2transport
...
!
ipv4 access-list iptv-basic-white-list
 10 permit ipv4 any 225.0.0.0/24
 20 permit ipv4 any 228.0.0.0/24
!
ipv4 access-list iptv-premium-white-list
 10 permit ipv4 192.168.0.1 232.0.1.0/24
 20 permit ipv4 192.168.0.1 232.0.2.0/24
!
igmp snooping profile iptv
 access-group iptv-white-list
!
igmp snooping profile iptv2
 access-group iptv-premium-white-list
!
l2vpn
 bridge group vz
bridge domain vz-iptv
 igmp snooping profile iptv
 interface gig 0/2/0/1.1
 interface gig 0/2/0/1.2
  igmp snooping profile iptv2
  interface gig 0/2/0/1.3
 ...
!
```
IGMP routing also supports access-groups using the igmp **access-group** command. It uses simple IP access-groups to specify group address filters. In order to support source-group filters as well as group filters, IGMP Snooping requires extended IP access-lists.

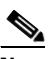

**Note** Access-groups are not applied to static groups and source-groups.

## **Configuring IGMP Snooping over MCLAG: Example**

### **Case 1: Downstream MCLAG**

Topology : DHD connected to 2 POAs which in turn is connected to PE.

**DHD**:

**1.** Configure a bundle towards POA1 and POA2. This device will be masked from the existence of 2 POAs. The bundle considers that it is connected to a single POA.

```
interface Bundle-Ether10
description interface towards POAs
lacp switchover suppress-flaps 100
bundle maximum-active links 1
l2transport
 !
!
interface GigabitEthernet0/0/0/28
description interface towards POA1
bundle id 10 mode active
!
interface GigabitEthernet0/0/0/29
description interface towards POA2
bundle id 10 mode active
!
```
**2.** Joins coming to this must be forwarded to POAs over bundle. So, configuring the incoming port (host port) and bundle in L2VPN BD (without snooping).

RP/0/RSP0/CPU0:DHD# show running-config l2vpn

```
l2vpn
bridge group bg1
 bridge-domain bg1_bd1
  interface Bundle-Ether10
   !
interface GigabitEthernet0/0/0/10
   !
   !
  !
!
```
### **POA1:**

**1.** Configure interfaces (for OSPF and MPLS LDP)

```
interface Loopback0
ipv4 address 20.20.20.20 255.255.255.255
!
interface GigabitEthernet0/2/0/1
description interface towards POA2
ipv4 address 10.0.0.1 255.255.255.0
```
Г

!

!

```
 negotiation auto
!
interface GigabitEthernet0/2/0/8
 description interface towards PE
 ipv4 address 10.0.1.1 255.255.255.0
 negotiation auto
```
### **2.** Configure OSPF and MPLS LDP:

```
router ospf 1
router-id 20.20.20.20
nsf cisco
area 0
interface Loopback0
   !
interface GigabitEthernet0/2/0/1
 !
interface GigabitEthernet0/2/0/8
   !
  !
!
mpls ldp
router-id 20.20.20.20
graceful-restart
interface GigabitEthernet0/2/0/1
!
interface GigabitEthernet0/2/0/8
  !
```
#### **3.** Configure an MCLAG bundle towards DHD:

```
interface Bundle-Ether10
description interface towards DHD
lacp switchover suppress-flaps 100
mlacp iccp-group 1
mlacp switchover recovery-delay 60
mlacp port-priority 1
mac-address 0.aaaa.1111
bundle wait-while 0
l2transport
  !
!
interface GigabitEthernet0/2/0/29
bundle id 10 mode active
```
#### **4.** Configure redundancy group for MCLAG:

redundancy

!

a ka

 $\mathbf I$ 

```
 iccp
group 1
mlacp node 1
mlacp system mac 0000.aaaa.0000
mlacp system priority 1
member
neighbor 30.30.30.30
!
backbone
interface GigabitEthernet0/2/0/8
 !
   !
  !
!
```
#### **5.** Configure IGMP Snooping profile:

```
igmp snooping profile p1
ttl-check disable
router-alert-check disable
```
#### !

**6.** Enable IGMP Snooping in the L2VPN BD which includes MCLAG bundle towards DHD and PW towards PE:

```
l2vpn
bridge group bg1
bridge-domain bg1_bd1
igmp snooping profile p1
interface Bundle-Ether10
!
vfi bg1_bd1_vfi
neighbor 40.40.40.40 pw-id 1
     !
    !
   !
  !
!
```
#### **POA2**:

#### **1.** Configure interfaces (for OSPF and MPLS LDP)

interface Loopback0

```
ipv4 address 30.30.30.30 255.255.255.255
!
interface GigabitEthernet0/0/0/1
description interface towards POA1
ipv4 address 10.0.0.2 255.255.255.0
negotiation auto
!
interface GigabitEthernet0/0/0/8
description interface towards PE
ipv4 address 10.0.2.1 255.255.255.0
negotiation auto
!
```
#### **2.** Configure OSPF and MPLS LDP:

```
router ospf 1
router-id 30.30.30.30
nsf cisco
area 0
interface Loopback0
!
interface GigabitEthernet0/0/0/1
!
interface GigabitEthernet0/0/0/8
!
!
!
mpls ldp
router-id 30.30.30.30
graceful-restart
interface GigabitEthernet0/0/0/1
!
interface GigabitEthernet0/0/0/8
  !
```
### **3.** Configure an MCLAG bundle towards DHD:

```
interface Bundle-Ether10
description interface towards DHD
lacp switchover suppress-flaps 100
mlacp iccp-group 1
mlacp switchover recovery-delay 60
mlacp port-priority 2
mac-address 0.aaaa.1111
bundle wait-while 0
l2transport
```

```
 !
```
!

```
!
interface GigabitEthernet0/0/0/28
bundle id 10 mode active
```
!

#### **4.** Configure redundancy group for MCLAG:

```
redundancy
iccp
group 1
mlacp node 2
mlacp system mac 0000.aaaa.0000
mlacp system priority 1
member
neighbor 20.20.20.20
!
backbone
interface GigabitEthernet0/0/0/8
   !
  !
 !
!
5. Configure IGMP Snooping profile:
```

```
igmp snooping profile p1
```
 $\mathbf I$ 

**The State** 

ttl-check disable router-alert-check disable !

**6.** Enable IGMP Snooping in the L2VPN BD which includes MCLAG bundle towards DHD and PW towards PE:

```
l2vpn
bridge group bg1
bridge-domain bg1_bd1
igmp snooping profile p1
interface Bundle-Ether10
!
vfi bg1_bd1_vfi
neighbor 40.40.40.40 pw-id 1
     !
    !
   !
  !
!
```
#### **PE:**

#### **1.** Configure Interfaces :

```
interface Loopback0
ipv4 address 40.40.40.40 255.255.255.255
!
interface GigabitEthernet0/0/0/8
description interface towards POA1
ipv4 address 10.0.1.2 255.255.255.0
negotiation auto
!
interface GigabitEthernet0/0/0/9
description interface towards POA2
ipv4 address 10.0.2.2 255.255.255.0
negotiation auto
!
interface GigabitEthernet0/0/0/20
description interface towards Multicast Router
l2transport
!
!
```
#### **2.** Configure OSPF and MPLS LDP:

```
router ospf 1
router-id 40.40.40.40
nsf cisco
area 0
interface Loopback0
!
interface GigabitEthernet0/0/0/8
!
interface GigabitEthernet0/0/0/9
!
!
!
mpls ldp
router-id 40.40.40.40
graceful-restart
```

```
interface GigabitEthernet0/0/0/8
!
interface GigabitEthernet0/0/0/9
!
!
```
#### **3.** Configure IGMP Snooping profile:

```
igmp snooping profile p1
ttl-check disable
router-alert-check disable
!
```
**4.** Enable IGMP Snooping in the L2VPN BD which includes PWs towards both the POAs and a port towards Multicast Router:

```
l2vpn
bridge group bg1
bridge-domain bg1_bd1
igmp snooping profile p1
interface GigabitEthernet0/0/0/20
!
vfi bg1_bd1_vfi
neighbor 20.20.20.20 pw-id 1
!
neighbor 30.30.30.30 pw-id 1
!
!
!
!
```
### **Case 2 : Upstream MCLAG**

**Topology**: The multicast router is connected to 2 POAs and which is in turn connected to PE multicast Router.

**1.** Configure bundle towards POAs.

```
interface Bundle-Ether10
description interface towards POAs
ipv4 address 100.0.0.1 255.255.255.0
lacp switchover suppress-flaps 100
bundle maximum-active links 1
!
interface GigabitEthernet0/0/0/28
description interface towards POA1
bundle id 10 mode active
!
interface GigabitEthernet0/0/0/29
description interface towards POA2
bundle id 10 mode active
!
```
**2.** Enable multicast routing on the bundle interface:

```
multicast-routing
address-family ipv4
interface Bundle-Ether10
enable
!
!
!
POA1:
```
**1.** Configure interfaces (for OSPF and MPLS LDP).

interface Loopback0

```
ipv4 address 20.20.20.20 255.255.255.255
!
interface GigabitEthernet0/2/0/1
description interface towards POA2
ipv4 address 10.0.0.1 255.255.255.0
negotiation auto
!
interface GigabitEthernet0/2/0/8
description interface towards PE
ipv4 address 10.0.1.1 255.255.255.0
negotiation auto
!
```
#### **2.** Configure OSPF and MPLS LDP:

```
router ospf 1
router-id 20.20.20.20
nsf cisco
area 0
interface Loopback0
!
interface GigabitEthernet0/2/0/1
!
interface GigabitEthernet0/2/0/8
!
!
!
mpls ldp
router-id 20.20.20.20
graceful-restart
interface GigabitEthernet0/2/0/1
!
interface GigabitEthernet0/2/0/8
!
!
```
#### **3.** Configure an MCLAG bundle towards DHD:

```
interface Bundle-Ether10
description interface towards DHD
lacp switchover suppress-flaps 100
mlacp iccp-group 1
mlacp switchover recovery-delay 60
mlacp port-priority 1
mac-address 0.aaaa.1111
bundle wait-while 0
l2transport
!
!
interface GigabitEthernet0/2/0/29
bundle id 10 mode active
!
```
#### **4.** Configure redundancy group for MCLAG:

```
redundancy
iccp
group 1
mlacp node 1
mlacp system mac 0000.aaaa.0000
mlacp system priority 1
member
neighbor 30.30.30.30
!
```
!

```
backbone
interface GigabitEthernet0/2/0/8
!
!
!
!
```
#### **5.** Configure IGMP Snooping profile:

igmp snooping profile p1 ttl-check disable router-alert-check disable

**6.** Enable IGMP Snooping in the L2VPN BD which includes MCLAG bundle towards DHD and PW towards PE:

```
l2vpn
bridge group bg1
bridge-domain bg1_bd1
igmp snooping profile p1
interface Bundle-Ether10
!
vfi bg1_bd1_vfi
neighbor 40.40.40.40 pw-id 1
!
!
!
!
!
```
#### **POA2:**

**1.** Configure interfaces (for OSPF and MPLS LDP).

```
interface Loopback0
ipv4 address 30.30.30.30 255.255.255.255
!
interface GigabitEthernet0/0/0/1
description interface towards POA1
ipv4 address 10.0.0.2 255.255.255.0
negotiation auto
!
interface GigabitEthernet0/0/0/8
description interface towards PE
ipv4 address 10.0.2.1 255.255.255.0
negotiation auto
!
```
#### **2.** Configure OSPF and MPLS LDP:

```
router ospf 1
router-id 30.30.30.30
nsf cisco
area 0
interface Loopback0
!
interface GigabitEthernet0/0/0/1
!
interface GigabitEthernet0/0/0/8
!
!
!
mpls ldp
router-id 30.30.30.30
graceful-restart
```

```
interface GigabitEthernet0/0/0/1
!
interface GigabitEthernet0/0/0/8
!
!
```
#### **3.** Configure an MCLAG bundle towards DHD:

```
interface Bundle-Ether10
description interface towards DHD
lacp switchover suppress-flaps 100
mlacp iccp-group 1
mlacp switchover recovery-delay 60
mlacp port-priority 2
mac-address 0.aaaa.1111
bundle wait-while 0
l2transport
!
!
interface GigabitEthernet0/0/0/28
bundle id 10 mode active
!
```
#### **4.** Configure redundancy group for MCLAG:

```
redundancy
iccp
group 1
mlacp node 2
mlacp system mac 0000.aaaa.0000
mlacp system priority 1
member
neighbor 20.20.20.20
!
backbone
interface GigabitEthernet0/0/0/8
!
!
!
```
#### **5.** Configure IGMP Snooping profile:

```
igmp snooping profile p1
ttl-check disable
router-alert-check disable
!
```
**6.** Enable IGMP Snooping in the L2VPN BD which includes MCLAG bundle towards DHD and PW towards PE:

```
l2vpn
bridge group bg1
bridge-domain bg1_bd1
igmp snooping profile p1
interface Bundle-Ether10
!
vfi bg1_bd1_vfi
neighbor 40.40.40.40 pw-id 1
!
!
!
!
PE:
```
**1.** Configure interfaces:

interface Loopback0 ipv4 address 40.40.40.40 255.255.255.255 ! interface GigabitEthernet0/0/0/8 description interface towards POA1 ipv4 address 10.0.1.2 255.255.255.0 negotiation auto ! interface GigabitEthernet0/0/0/9 description interface towards POA2 ipv4 address 10.0.2.2 255.255.255.0 negotiation auto ! interface GigabitEthernet0/0/0/20 description interface towards Host l2transport ! !

#### **2.** Configure OSPF and MPLS LDP:

```
router ospf 1
router-id 40.40.40.40
nsf cisco
area 0
interface Loopback0
!
interface GigabitEthernet0/0/0/8
!
interface GigabitEthernet0/0/0/9
!
!
!
mpls ldp
router-id 40.40.40.40
graceful-restart
interface GigabitEthernet0/0/0/8
!
interface GigabitEthernet0/0/0/9
!
!
```
#### **3.** Configure IGMP Snooping profile:

```
igmp snooping profile p1
ttl-check disable
router-alert-check disable
!
igmp snooping profile p2
mrouter
!
```
**4.** Enable IGMP Snooping in the L2VPN BD which includes PWs towards both the POAs and a port towards the Host. Configure static mrouter port on the PWs towards both the POAs.

```
l2vpn
bridge group bg1
bridge-domain bg1_bd1
igmp snooping profile p1
interface GigabitEthernet0/0/0/20
!
vfi bg1_bd1_vfi
neighbor 20.20.20.20 pw-id 1
igmp snooping profile p2
```

```
!
neighbor 30.30.30.30 pw-id 1
igmp snooping profile p2
!
!
!
!
```
# <span id="page-56-0"></span>**Additional References**

The following sections provide references related to IGMP snooping.

## **Related Documents**

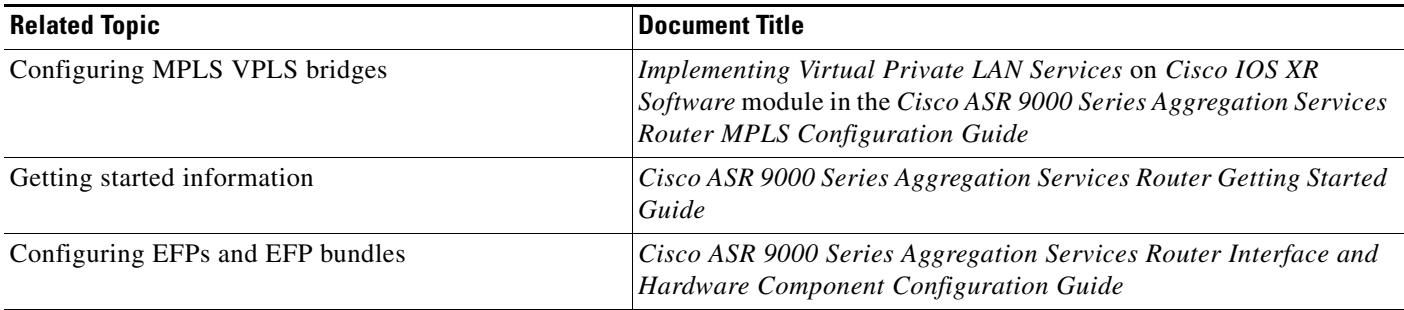

## **Standards**

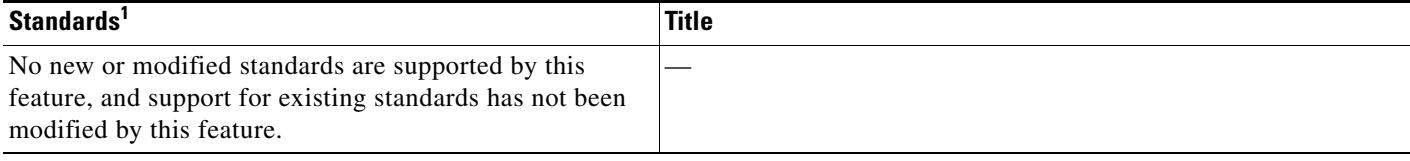

1. Not all supported standards are listed.

## **MIBs**

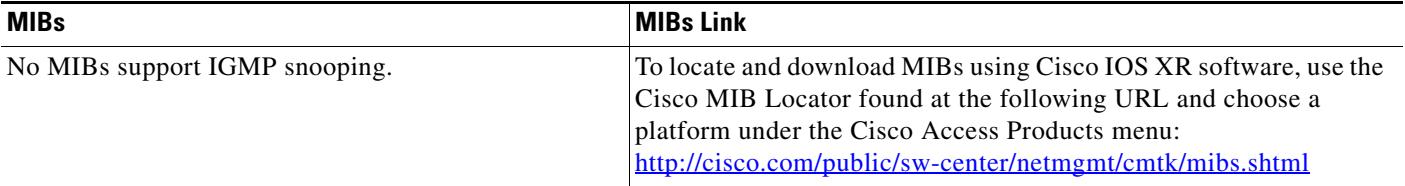

# **RFCs**

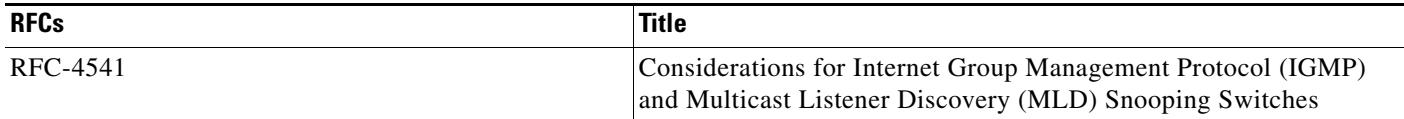

## **Technical Assistance**

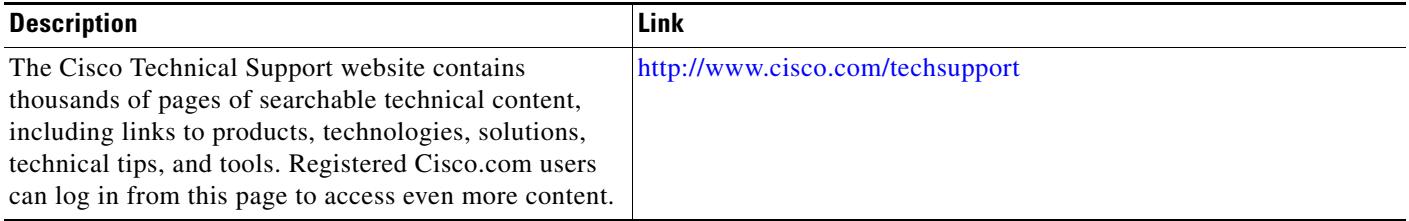